#### **BAB III**

#### **ANALISIS DAN PERANCANGAN SISTEM**

#### **3.1 Desain Penelitian**

Penelitian untuk tugas akhir ini dilakukan di peternakan PT. Drajat Farm, dengan jumlah sapi produktif 50 ekor. Alasan mengapa penulis memilih peternakan ini karena peternakan ini sudah mempunyai dasar hukum dan sudah mempunyai ijin usaha dari pemerintah. PT. Drajat Farm juga sudah menjadi anggota dari koperasi susu sidoarjo, sehingga sering mendapatkan hibah bantuan dari pemerintah, namun dengan jumlah sapi cukup banyak, manajemen reproduksi tidak lagi cukup hanya dengan mencatat di kartu ternak dan Ms. Excel.

Metode pengumpulan data primer dilakukan dengan cara observasi dan wawancara pemilik, petugas kandang dan dokter hewan yang rutin memeriksa sapi PT. Drajat Farm. Sedangkan untuk data sekunder,dilakukan dengan cara mempelajari buku, artikel dan mengikuti seminar yang berhubungan dengan sapi perah.

Penelitian ini dilakukan untuk mendapatkan nilai reproduksi sapi perah dan prediksi produksi susu dengan memaksimalkan fungsi manajemen reproduksi sapi perah dan pencatatan kegiatan produksi susu di peternakan.

#### **3.2 Tahapan Penelitian**

Tahapan penelitian untuk tugas akhir ini terdiri dari dua tahap, yaitu melakukan observasi dan melakukan studi pustaka. Hasil dari masing-masing tahap dikumpulkan dan di analisa untuk menentukan rancangan sistem yang tepat bagi PT. Drajat Farm.

## **3.2.1.Melakukan Observasi**

Observasi dilakukan pada PT. Drajat Farm untuk mencari data yang diperlukan untuk melakukan analisis dengan melakukan wawancara dan meminta data mengenai proses manajemen reproduksi dan proses pencatatan produksi susu yang dilakukan dipeternakan. Selain itu juga mengamati kegiatan yang dilakukan dilingkungan peternakan untuk mendapatkan detail proses dari manajemen reproduksi dan proses produksi susu.

Kegiatan reproduksi sapi perah dan produksi susu sapi di PT. Drajat Farm dimulai sejak sapi berumur 20 bulan, dimana pada saat itu organ-organ tubuh sapi perah telah menunjukan tanda kedewasaan dan siap untuk dikawinkan. Kegiatan reproduksi ini tidak berhenti diwaktu tertentu, namun terus berulang hingga sapi tersebut mati atau dikeluarkan dari peternakan.

Di dalam penerapannya PT. Drajat Farm memprediksi jadwal birahi menggunakan Ms Excel dan memberi tanda khusus pada kalender yang diletakkan dikandang, dengan harapan seluruh petugas kandang melihat kalender tersebut dan melakukan proses yang telah tercatat dikalender. Apabila saat dilakukan pengecekan dilapangan sapi tidak mengalami birahi, maka akan dilakukan perubahan data di *file* birahi dan mencatat ulang pada kalender dikandang. Untuk data laktasi disimpan dikartu ternak yang seringkali hilang ketika masa laktasi habis dan diganti kartu ternak baru untuk laktasi yang baru. Begitu juga saat akan melakukan proses manajemen reproduksi yang lain, data-data disimpan di file excel dan kartu ternak kemudian ditulis dipapan kandang untuk dibaca oleh para petugas. Karena hal-hal inilah PT. Drajat farm tidak dapat mengukur nilai reproduksi sapi yang ada diperusahaannya, sehingga PT. Drajat Farm tidak tahu sapi mana saja yang gampang bunting dan yang susah bunting padahal apabila PT. Drajat Farm mengetahui nilai reproduksi sapi yang ada dipeternakannya, PT Drajat Farm dapat melakukan seleksi sapi dipeternakannya untuk menekan kerugian akibat memelihara sapi yang susah bunting.

Proses pencatatan produksi susu di PT. Drajat Farm dilakukan dengan cara pemilik peternakan menginput data produksi susu tersebut pada Ms. Excel dan menyimpannya pada *file* berbeda untuk masing-masing sapi. Untuk mengetahui produktifitas sapi yang ada dipeternakannya, pemilik harus membuka *file* produksi sapi tersebut dan mencatat jumlah produksi susu masing-masing sapi kemudian dilakukan *sorting* untuk mengetahui, sapi mana yang produksi susunya tinggi. Dengan melakukan *organizing* yang tepat, data-data produksi susu tidak hanya dapat memberikan informasi tinggi-rendahnya produksi susu dipeternakan namun juga dapat memberikan informasi sapi mana yang berpotensi untuk memproduksi susu dengan jumlah yang tinggi dimasa puncak laktasinya.

## **3.2.2.Melakukan Studi Pustaka**

Studi pustaka dilakukan dengan mengumpulkan landasan teori mengenai manajemen reproduksi sapi perah dan produksi susu yang dihasilkan oleh sapi perah untuk mendapatkan acuan mengenai cara mengatur reproduksi sapi perah dan pencatatan data produksi susu. Untuk menentukan metode analisis yang tepat, penulis menggunakan buku-buku manajemen peternakan sapi perah.

Tujuan utama kegiatan manajemen reproduksi dan pencatatan produksi susu adalah mengetahui sapi mana yang layak dipertahankan dipeternakan, baik dari kemampuan produksi susu maupun dari kemampuan reproduksi sapi tersebut. Sehingga PT. Drajat Farm harus mengawasi dan mengevaluasi proes manajemen reproduki dan produksi susu. Hal ini membutuhkan akses mudah ke data terinci mengenai birahi sapi, kawin sapi, periode laktasi hingga jumlah produksi susu yang dihasilkan sapi dipeternakan.

#### **3.3 Analisis Permasalahan**

Sapi perah merupakan hewan ternak yang menghasilkan susu sebagai produk utamanya (Firman, 2010). Sapi perah butuh perawatan ekstra agar produksi susunya tetap stabil dan menghasilkan anakan yang bagus. Selain pakan, yang harus diperhatikan oleh peternak sapi perah adalah manajemen reproduksi sapi perah. Kapan waktu birahi, kapan waktu kawin, kapan cek kebuntingan hingga jadwal vaksin harus sangat diperhatikan karena merupakan faktor-faktor yang mempengaruhi produksi susu sapi.

 Selama ini di PT Drajat Farm, kapan waktu birahi, cek kebuntingan maupun jadwal vaksin masih tergantung dengan kalender dinding. Peternak harus menghitung satu persatu jadwal masing-masing sapi. Untuk histori kesehatan dan penanganan sapi masih tergantung pada kartu ternak sehingga untuk sapi yang sudah beberapa kali laktasi tidak dapat ditelusuri data sejarahnya. Peternak kesulitan menentukan mana sapi yang harus dipertahankan dan mana yang harus dikeluarkan dari peternakan karena data sejarah dari sapi tersebut masih berada di kartu ternak. Selain itu data histori ini juga dibutuhkan untuk mengetahui tingkat produktif sapi perah.

Berdasarkan patokan normal lama laktasi seekor sapi adalah 305 hari, namun jumlah susu yang diproduksi setiap sapi berbeda yang disebabkan oleh bawaan lahir, jenis sapi maupun kesalahan penangan. Keputusan untuk mengeluarkan sapi dari peternakan harus disertai pertimbangan yang matang, salah satu hal yang menjadi pertimbangan adalah kemmpuan produksi susu setiap sapi dimasa yang akan datang, apakah diatas atau malah dibawah jumlah produksi rata-rata peternakan.

Sapi perah yang baik, tidak hanya sapi perah yang produksi susunya tinggi namun juga fertilitasnya tinggi. Dalam 1 tahun, sapi dapat diperah 10 bulan lamanya dan 2 bulan dikeringkan untuk pemulihan kesehatan sebagai persiapan melahirkan. Apabila sapi yang dipelihara fertilitasnya rendah, sapi akan sulit bunting sehingga peternak akan merugi ketika sapi yang dipeliharanya gagal bunting dan harus menunggu siklus birahi sapi, 21 hari kemudian, untuk mengkawinkan sapi itu lagi.

 Untuk mengetahui tinggi rendahnya fertilitas sapi, peternak harus tahu nilai reproduksi dari pada sapi-sapi dipeternakannya, sehingga ketika ada sapi yang nilai reproduksinya rendah dapat segera di *cull* dimasa muda ketika harga sapi itu masih tinggi. Dengan demikian peternakan bisa menghilangkan resiko kerugian yang akan diakibatkan oleh sapi dengan nilai reproduksi rendah tersebut dimasa yang akan datang dan mendapat untung dari penjualan indukan sapi yang masih produktif. Namun untuk mengetahui nilai reproduksinya ini diperlukan langkah panjang dan perhitungan berbagai faktor diantaranya tanggal birahi, jumlah hari antara kapan sapi melahirkan dan birahi yang menghasilkan kebuntingan hingga berapa kali sapi itu harus dikawinkan sampai bunting.

Berdasarkan uraian diatas, untuk membantu peternak mengatur jadwal reproduksi dan mempermudah peternak menentukan sapi mana yang baik untuk dipertahankan diperternakannya dibutuhkan sistem yang dapat memberikan informasi lengkap keadaan peternakannnya. Dengan adanya aplikasi ini,

diharapkan peternak tidak lagi merugi akibat terlambat mengkawinkan sapi ataupun menjual ternak yang kurang produktif.

#### **3.4 Rancangan Sistem**

Setelah dilakukan observasi dan studi pustaka pada PT. Drajat Farm, dilakukan perancangan sistem aplikasi manajemen reproduksi sapi perah yang berfokus di peternakan Drajat Farm, yang dapat memberikan informasi lengkap tentang keadaan peternakan. Mula-mula akan dibuat gambaran umum sistem, kemudian membuat diagram aliran data yang ada disistem dan merancang basis data yang akan digunakan sistem.

## **3.4.1.Gambaran Umum Sistem**

Sistem aplikasi manajemen reproduksi sapi perah ini dapat memberikan informasi lengkap keadaan peternakan. Data-data yang diperlukan oleh sistem akan dimasukkan oleh pemilik peternakan dan dibantu oleh pegawai kandang. Data-data yang telah dimasukkan akan diolah oleh aplikasi sehingga dapat memberikan informasi dengan lebih terstruktur dan dapat bermanfaat bagi para user. Sistem ini nantinya akan dibagi menjadi dua bagian yaitu aplikasi web dan aplikasi *mobile*.

Gambaran umum sistem yang ada dalam aplikasi ini secara garis besar dapat dilihat pada gambar 3.1.

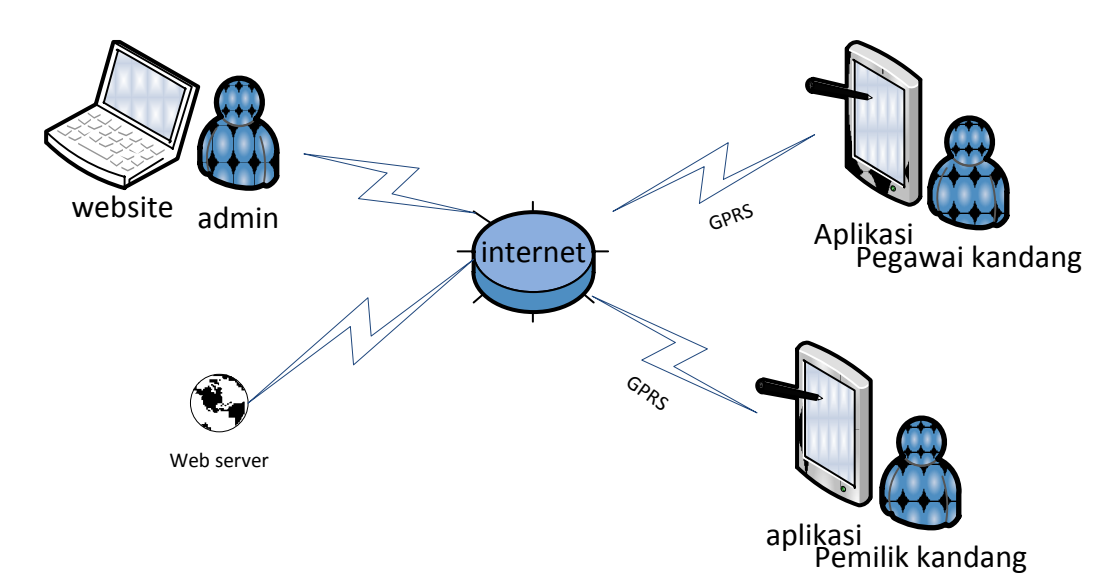

Gambar 3.1 Gambaran Umum Aplikasi

Penjelasan gambaran umum sistem tersebut adalah sebagai berikut :

- 1. Pemilik kandang dan pegawai kandang memiliki aplikasi yang terinstal pada ponsel mereka, menu yang ada pada aplikasi mereka berbeda berdasarkan user yang digunakan saat login.
- 2. Data awal atau keadaan peternakan saat ini, akan dimasukkan oleh admin. Beberapa data master dapat ditambah, contohnya data master sapi, apabila ada sapi baru, baik itu beli maupun lahir, pemilik dapat memasukkan itu via aplikasi mobilenya.
- 3. Data dikirim menggunakan media internet sehingga *smartphone* diharuskan memiliki koneksi internet.
- 4. Maintain data dilakukan oleh user admin, yang akan melakukan tindakan apabila ada gangguan data pada aplikasi.

## **3.4.2.Model Pengembangan Sistem**

Dalam proses sistem ini dapat menghitung prediksi produksi susu dan nilai reproduksi sapi perah di PT. Drajat Farm. Perancangan langkah-langkah dari sistem ini yaitu:

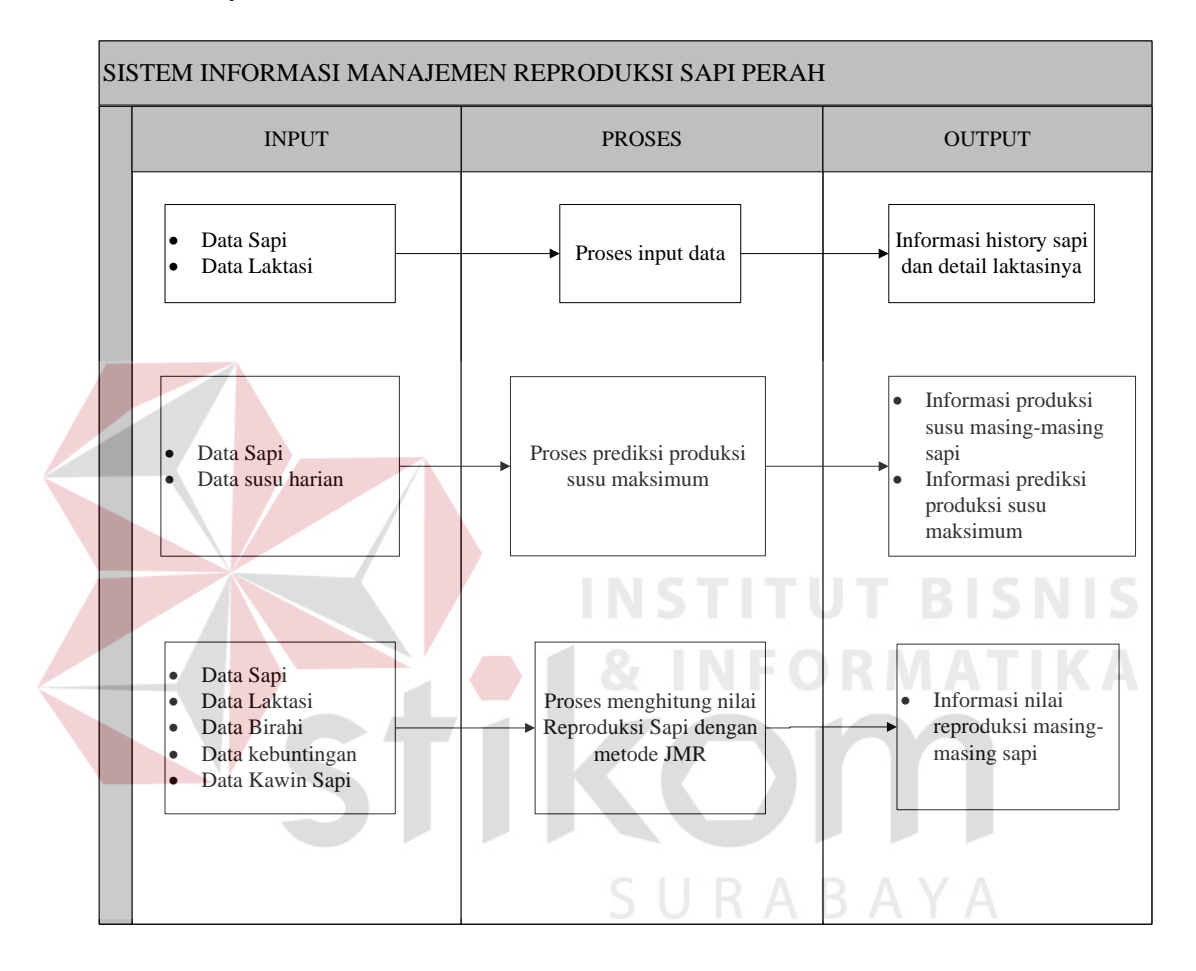

Gambar 3.2 Blok Diagram Manajemen reproduksi sapi perah

Berdasarkan Gambar 3.2 tersebut, maka dapat dijelaskan input, proses dan output.

#### **A. Input**

#### 1. Data Sapi

Berisi data-data sapi, diantaranya id sapi, tanggal lahir, induk sapi, foto sapi, status sapi, jenis kelamin.

2. Data Laktasi

Data laktasi ini, merupakan data inti yang digunakan untuk melakukan perhitungan nilai reproduksi sapi. Berisi data-data laktasi diantaranya tanggal mulai laktasi, tanggal terakhir melahitkan, tanggal perkiraan melahirkan, status laktasi.

## 3. Data Susu Harian

Data susu harian ini diinputkan setiap hari oleh petugas. Data susu harian ini akan diolah menjadi data produksi susu yang nantinya akan digunakan untuk menghitung prediksi produksi susu masing-masing sapi dipeternakan. Data susu harian ini berisi jumlah susu yang dihasilkan sapi saat pemerahan pagi dan sore serta tanggal pemerahan.

4. Data Birahi

Data birahi diinputkan oleh pemilik. Birahi seekor sapi adalah setiap 21hari. Terus berulang sampai sapi itu hamil. Saat sapi birahi harus dikawinkan dan data kawin akan disimpan di database sistem.

5. Data Kebuntingan

Data kebuntingan ini merupakan status sapi, bunting atau tidak. Apabila bunting sistem akan menjadwalkan kapan sapi itu harus dicek kebuntingannya. Dan sistem juga akan memperkirakan kapan sapi tersebut akan melahirkan

#### 6. Data Kawin Sapi

Data Kawin sapi ini akan merupakan data yang diinput saat ada sapi birahi yang dikawinkan. Beberapa data diantaranya nama sapi, nam pejantan, metode kawin.

#### **B. Proses**

- 1. Proses Input Data
- 2. Proses Prediksi Produksi Susu Maksimum

Proses Prediksi Produksi Susu Maksimum dilakukan dengan mengambil informasi dari setiap data sapi dan data susu yang telah diinput kedalam sistem. Ada beberapa tahap dalam proses ini, tahap pertama dilakukan perhitungan jumlah produksi susu satu periode laktasi, tahap kedua menghitung rata-rata produksi peternakan, kemudian tahap terakhir menghitung kemampuan produksi seekor sapi. Setelah seluruh data diolah dan diperoleh kemampuan masing-masing sapi PT. Drajat Farm dapat membanding-bandingkan sapi mana yang harus dipertahankan dan mana yang harus dikeluarkan atau di *cull.* Sapi-sapi yang kemampuan berproduksinya diatas rata-rata produksi peternakan dapat tetap dipertahankan. Berikut penjelasan tahap-tahap menghitung prediksi produksi susu maksimum

a. Menghitung produksi susu satu periode laktasi

Mula mula produksi susu setiap sapi dicatat dan dihitung jumlah produksinya setiap hari. Produksi susu yang dicatat adalah produksi susu satu kali laktasi. Pencatatan produksi susu tersebut dapat dilakukan menggunakan tabel seperti yang tampak pada Tabel 3.1.

|                |      |              |   |                | Hari ke- |   |   |   |   |   |   |   | [P= Pagi, S= Sore] |                |   |   |   |   |   |   |    |    |   |   |    |    |              |          |   |   |     |
|----------------|------|--------------|---|----------------|----------|---|---|---|---|---|---|---|--------------------|----------------|---|---|---|---|---|---|----|----|---|---|----|----|--------------|----------|---|---|-----|
| <b>No</b>      | Nama | $\mathbf{1}$ |   | $\overline{2}$ |          | 3 |   | 4 |   | 5 |   | 6 |                    | $\overline{7}$ |   |   | 8 |   | 9 |   | 10 | 11 |   |   | 12 | 13 |              | $\cdots$ |   |   | 305 |
|                | Sapi | P            | S | P              | S        | P | S | P | S | P | S | P | S                  | P              | S | P | S | P | S | P | S  | P  | S | P | S  | P  | $\mathsf{S}$ | P        | S | P | S   |
| 1              |      |              |   |                |          |   |   |   |   |   |   |   |                    |                |   |   |   |   |   |   |    |    |   |   |    |    |              |          |   |   |     |
| $\overline{2}$ |      |              |   |                |          |   |   |   |   |   |   |   |                    |                |   |   |   |   |   |   |    |    |   |   |    |    |              |          |   |   |     |
| 3              |      |              |   |                |          |   |   |   |   |   |   |   |                    |                |   |   |   |   |   |   |    |    |   |   |    |    |              |          |   |   |     |
| 4              |      |              |   |                |          |   |   |   |   |   |   |   |                    |                |   |   |   |   |   |   |    |    |   |   |    |    |              |          |   |   |     |
| 5              |      |              |   |                |          |   |   |   |   |   |   |   |                    |                |   |   |   |   |   |   |    |    |   |   |    |    |              |          |   |   |     |
| 6              |      |              |   |                |          |   |   |   |   |   |   |   |                    |                |   |   |   |   |   |   |    |    |   |   |    |    |              |          |   |   |     |
| $\overline{7}$ |      |              |   |                |          |   |   |   |   |   |   |   |                    |                |   |   |   |   |   |   |    |    |   |   |    |    |              |          |   |   |     |
| 8              |      |              |   |                |          |   |   |   |   |   |   |   |                    |                |   |   |   |   |   |   |    |    |   |   |    |    |              |          |   |   |     |
| 9              |      |              |   |                |          |   |   |   |   |   |   |   |                    |                |   |   |   |   |   |   |    |    |   |   |    |    |              |          |   |   |     |
| 10             |      |              |   |                |          |   |   |   |   |   |   |   |                    |                |   |   |   |   |   |   |    |    |   |   |    |    |              |          |   |   |     |
| 11             |      |              |   |                |          |   |   |   |   |   |   |   |                    |                |   |   |   |   |   |   |    |    |   |   |    |    |              |          |   |   |     |

Tabel 3.1 Data produksi susu perlaktasi

Setelah dicatat, dihitung jumlah produksi susu satu kali priode laktasi. Adapun cara menghitungnya adalah

$$
\sum \text{produksi susu 1x laktasi} = \sum \text{hari 1} + \sum \text{hari 2} + \dots + \sum \text{hari 305}
$$

b. Menghitung rata-rata produksi perusahaan

Setelah dilakukan perhitungan jumlah susu yang diproduksi sapi setiap laktasi, dihitung rata-rata produksi susu peternakan. Perhitungan rata-rata produksi susu peternakan dilakukan untuk melakukan standarisasi produksi susu dalam satu peternakan. Seperti diketahui bahwa dalam satu peternakan sapi perah yang mempunyai banyak sapi, kondisi masing-masing sapi tidaklah sama. Untuk menghitung rata-rata produksi susu peternakan, digunakan rumus sebagai berikut:

rata – rata produksi susu peternakan 
$$
=
$$
  $\frac{\sum sapi 1 + \sum sapi 2 + \cdots + \sum sapi ke x}{x}$ 

Keterangan :  $x =$  jumlah sapi

c. Menghitung kemampuan produksi seekor sapi

Setelah diketahui jumlah produksi susu setiap sapi satu periode laktasi dan rata-rata produksi peternakan, dilakukan perhitungan kemampuan produksi seekor sapi dengan rumus sebagai berikut

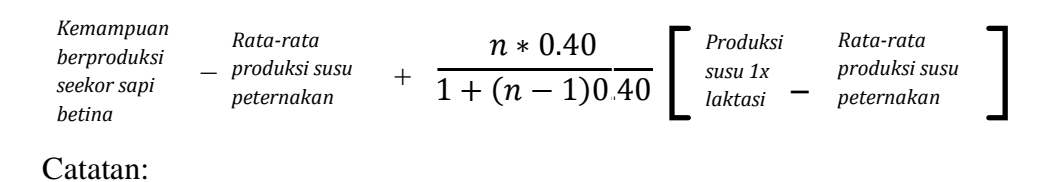

n = banyaknya laktasi seekor sapi, didapatkan dari jumlah berapa kali sapi itu melahirkan.

Dari tahap-tahap diatas, dapat dilakukan dengan meletakkan data-data pada satu tabel, seperti yang ditampilkan tabel 3.2

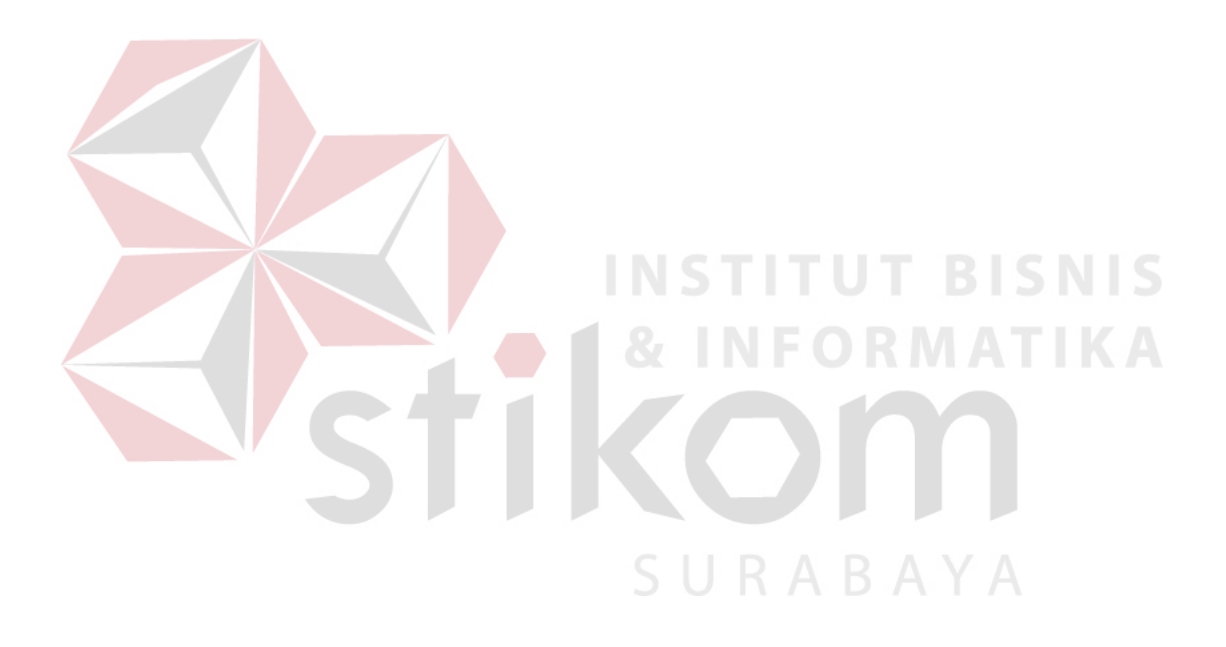

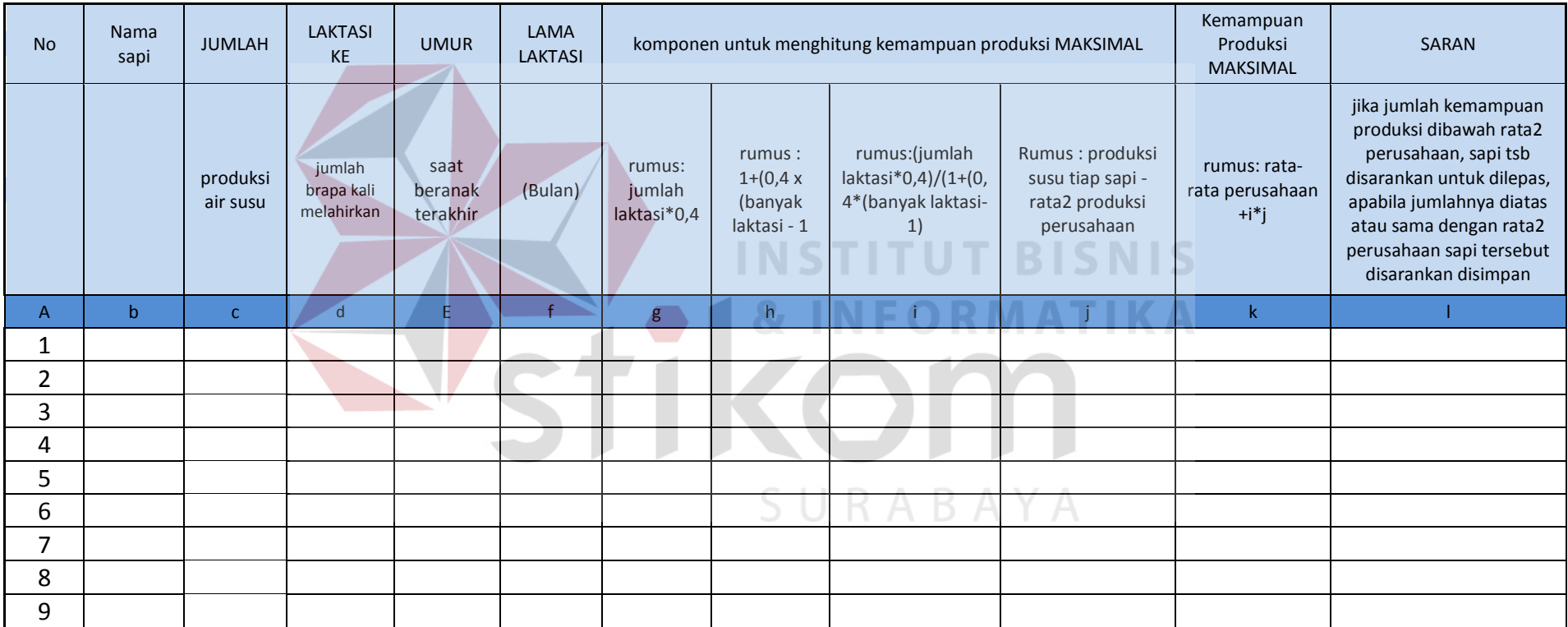

# Tabel 3.2 Tabel perhitungan kemampuan produksi susu

## 3. Proses Menghitung Nilai Reproduksi Sapi dengan metode JMR

Proses perhitungan nilai reproduksi sapi menggunakan metode JMR membutuhkan banyak parameter. Apabila semua parameter telah diisi, akan diketahui nilai JMR perternakan dan sapi dipeternakan. Nilai JMR peternakan didapat dari rata-rata penalty sapi yang ada dipeternakan. Para peternak jepang menargetkan nilai JMR peternakan mereka disekitar angka 20. Namun untuk Indonesia rata-rata menargetkan diantara 40. Nilai JMR peternakan merupakan tampilan reproduksi peternakan keseluruhan. Nilai JMR masing-masing didapat dari nilai penalty pada kolom no 11 di tabel 3.5. Semakin kecil nilai JMR seekor sapi,maka semakin baik pula penampilan reproduksinya.

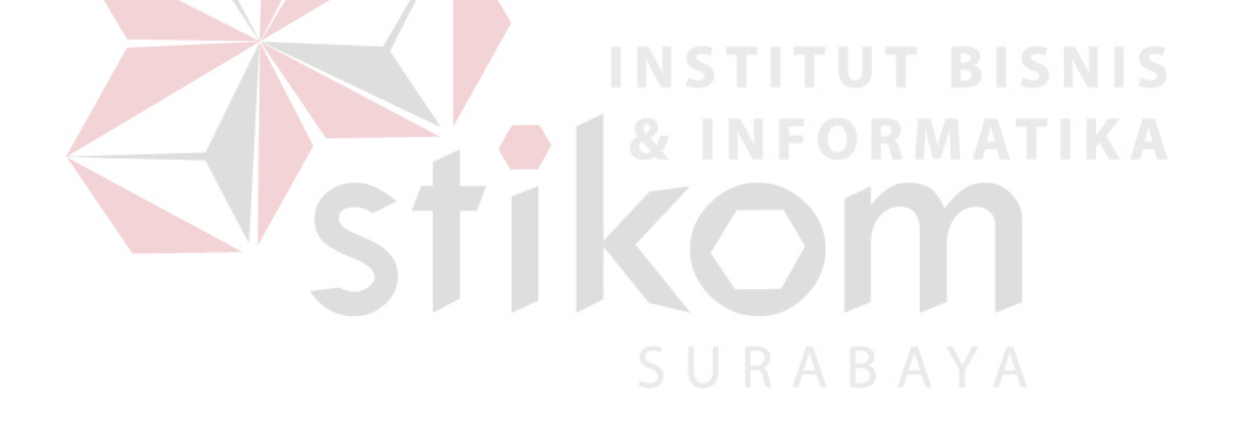

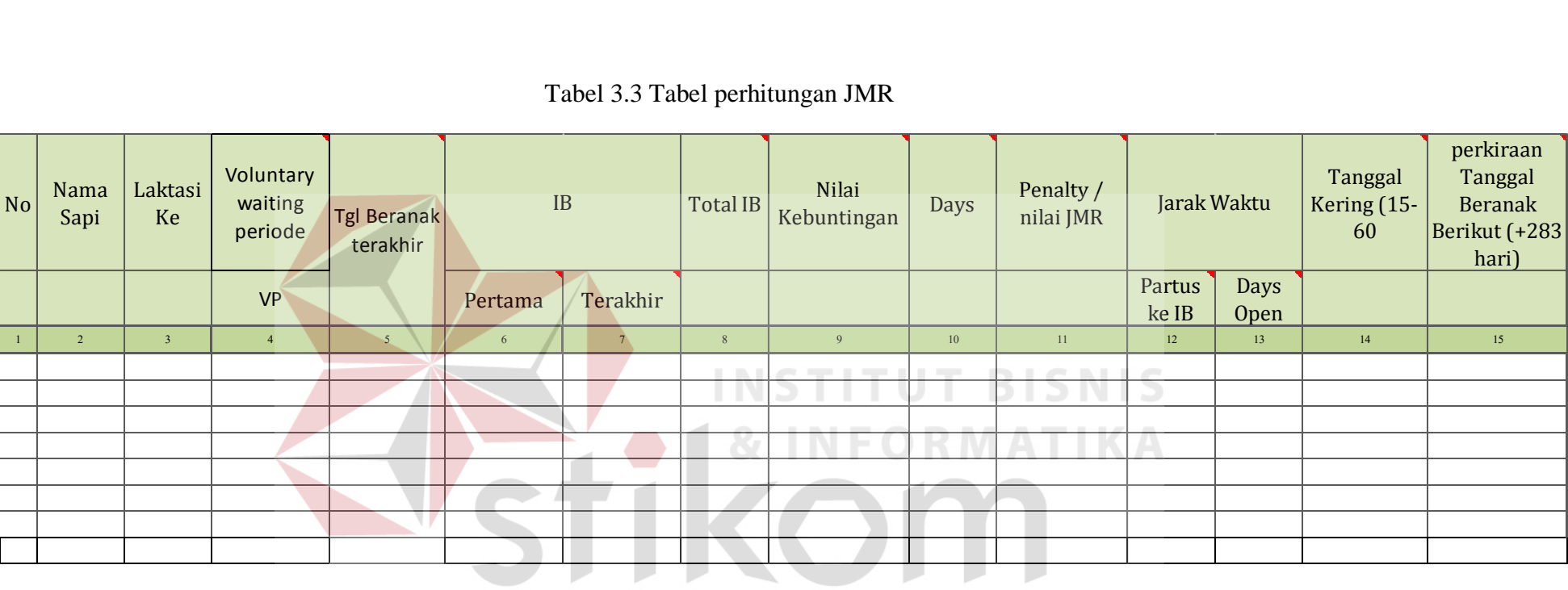

# Tabel 3.3 Tabel perhitungan JMR

SURABAYA

#### Keterangan

- 1. Nomor Urut
- 2. Nama Sapi
- 3. Laktasi ke

Jumlah laktasi yang sudah dialami sapi. Periode laktasi adalah periode perah susu. Dimulai dari hari sapi melahirkan hinggal 10 bulan kedepan.

4. Voluntary waiting periode (VP)

Merupakan jeda jumlah hari sebelum sapi dikawinkan lagi setelah melahirkan. Angka VP tergantung dari banyaknya laktasi, apabila laktasi=1, maka VP=80 hari, apabila laktasi >1 maka VP=60 hari

**NSTITUT BISNIS** 

5. Tanggal Beranak Terakhir

Tanggal sapi beranak terakhir

6. IB Pertama

Kawin pertama yang diberikan pada sapi setelah melahirkan

7. IB Terakhir

Kawin terakhir yang diberikan pada sapi sampai saat perhitungan JMR

8. Total IB

Jumlah IB atau kawin yang telah dilakukan. Terhitung dari IB pertama hingga terakhir

9. Nilai Kebuntingan

Nilai yang diberikan untuk status bunting sapi, keterangan nilai diambil dari hasil pengecekan sapi

- $\bullet$  0 = tidak hamil
- $\bullet$  1 = sudah dikawinkan tapi belum di cek hamil atau tidaknya
- $\bullet$  2 = hamil
- 10. Days

Days = IB terakhir – Tanggal Beranak Terakhir – VP

11. Penalty

Penalty = Days, namun jika Nilai kebuntingan = 2 atau Days =  $(-)$ , maka Penalty  $= 0$ 

12. Jarak Waktu Partus ke IB

Jarak waktu Partus ke IB = Tanggal IB pertama – Tanggal beranak terakhir

13. Jarak waktu Days Open

Days Open = Tanggal IB pertama – Tanggal beranak terakhir

14. Tanggal Kering

Tanggal mulai kering kandang = perkiraan Beranak Berikutnya - 60 hari

15. Tanggal Beranak berikut

Perkiraan tanggal sapi akan melahirkan. Dihitung dari IB terakhir yang menghasilkan kebuntingan + 283 hari.

SURABAYA

#### *C. Output*

1. Informasi *History* sapi

Informasi *history* sapi digunakan untuk menghindari perkawinan satu induk atau sedarah dan juga sebagai bahan pertimbangan apabila akan dilakukan seleksi sapi.

2. Detail Laktasi

Detail laktasi ini, dibutuhkan sistem untuk menghitung nilai reproduksi sapi. Berisi data-data seperti perkiraan birahi selanjutnya, jadwal cek kebuntingan, dan lain-lain.

3. Informasi produksi susu masing-masing sapi

Informasi ini berisi detail tentang produksi susu masing-maing, yang ditampilkan dalam tabel dan juga grafik agar lebih mudah untuk dipahami.

4. Informasi prediksi produksi susu maksimum

Informasi ini digunakan oleh pemilik peternakan untuk mengetahui sapi mana yang layak dipertahankan berdasarkan hasil susu sapi tersebut. Berisi informasi tentang umur sapi, jumlah susu yang dihasilkan saat ini dan prediksinya serta selisih produksi susu sapi tersebut dengan rata-rata perusahaan.

5. Informasi nilai reproduksi masing-masing sapi

Informasi nilai reproduksi ini ditampilkan sistem secara singkat. Hanya menampilkan nama sapi, umur sapi dan nilai JMR sapi tersebut.

## **3.4.3.Data Flow Diagram(DFD)**

## **A. Context Diagram**

Dalam perancangan sistem ini, entitas yang berperan adalah admin, pemilik peternakan dan petugas kandang. Admin memberi masukan data master, diantaranya data sapi, data pakan dan data user. Petugas kandang memberi masukan data yang secara regular diperbarui agar sistem dapat berjalan, diantaranya data susu harian, data jumlah pakan harian. Pemilik member masukan berupa kebijakan yang ada dikandang, data birahi sapi, data sapi baru dan beberapa data lain. Untuk lebih jelasnya dapat dilihat pada Gambar 3.3.

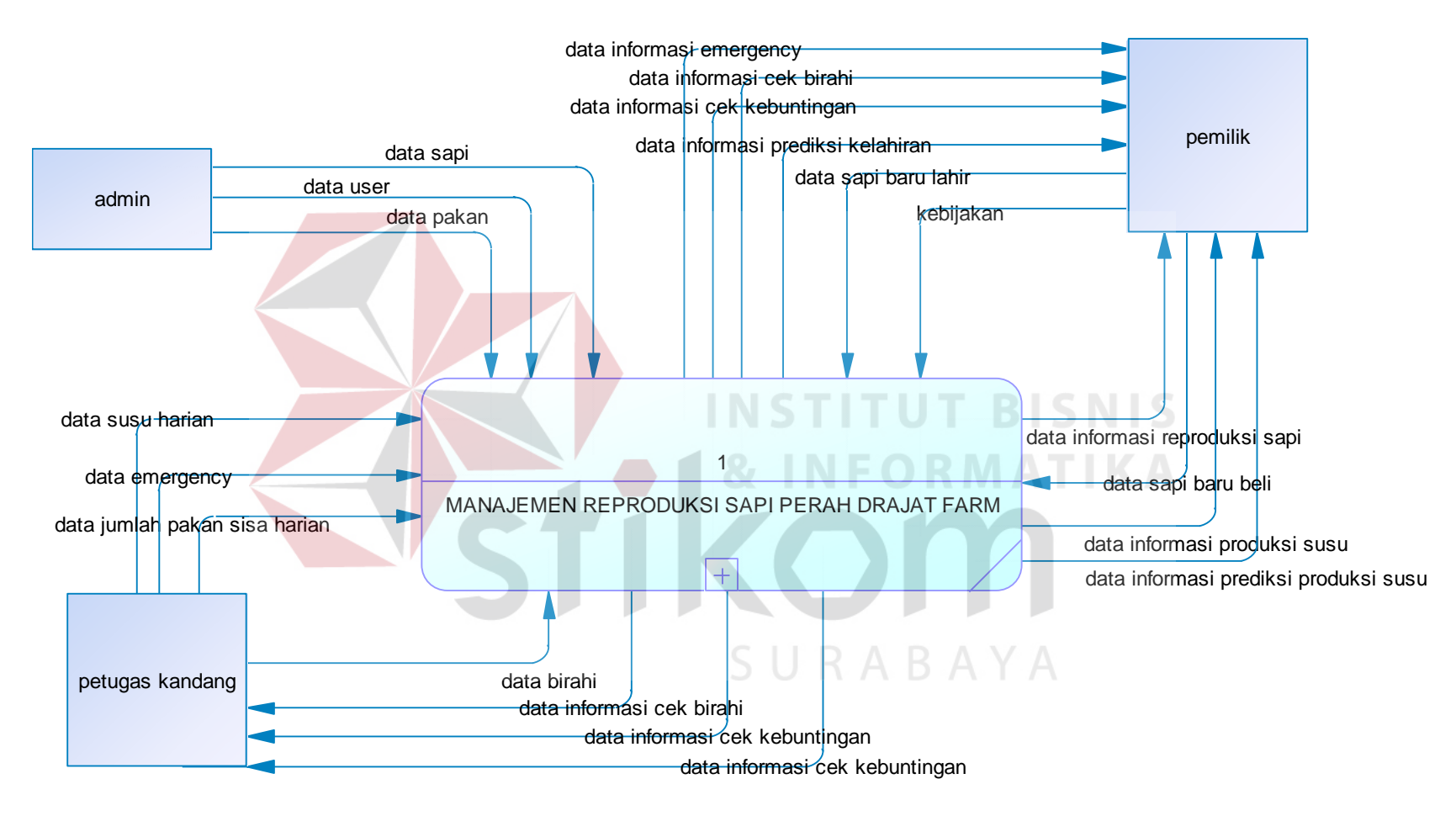

Gambar 3.3 Context Diagram Manajemen Reproduksi Sapi Perah

## **B. Diagram Berjenjang**

Diagram berjenjang dari Sistem Informasi Manajemen Sapi Perah dapat dijabarkan menjadi tiga proses, yaitu proses mengelola data master, proses mengelola produksi susu, mengelola reproduksi sapi. Dari proses tersebut memiliki subproses lagi, untuk mengelola data master memiliki empat subproses, proses mengelola produksi susu ada dua subproses, dan proses mengelola reproduksi sapi ada dua subproses. Untuk lebih jelasnya dapat dilihat pada gambar diagram berjenjang pada Gambar 3.4.

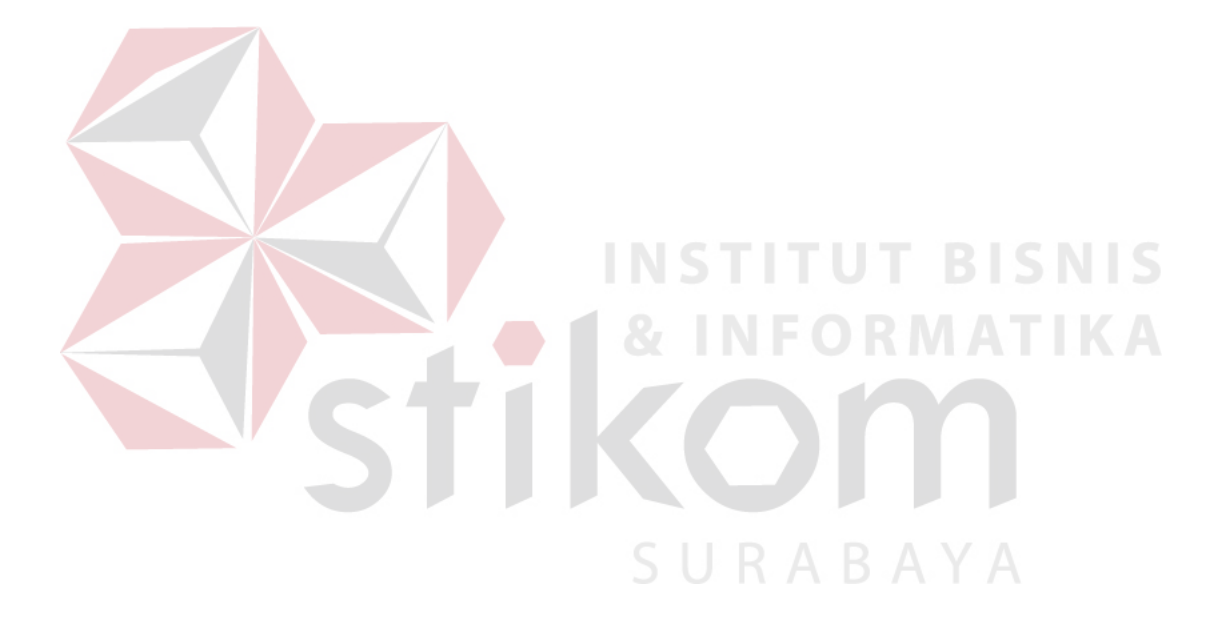

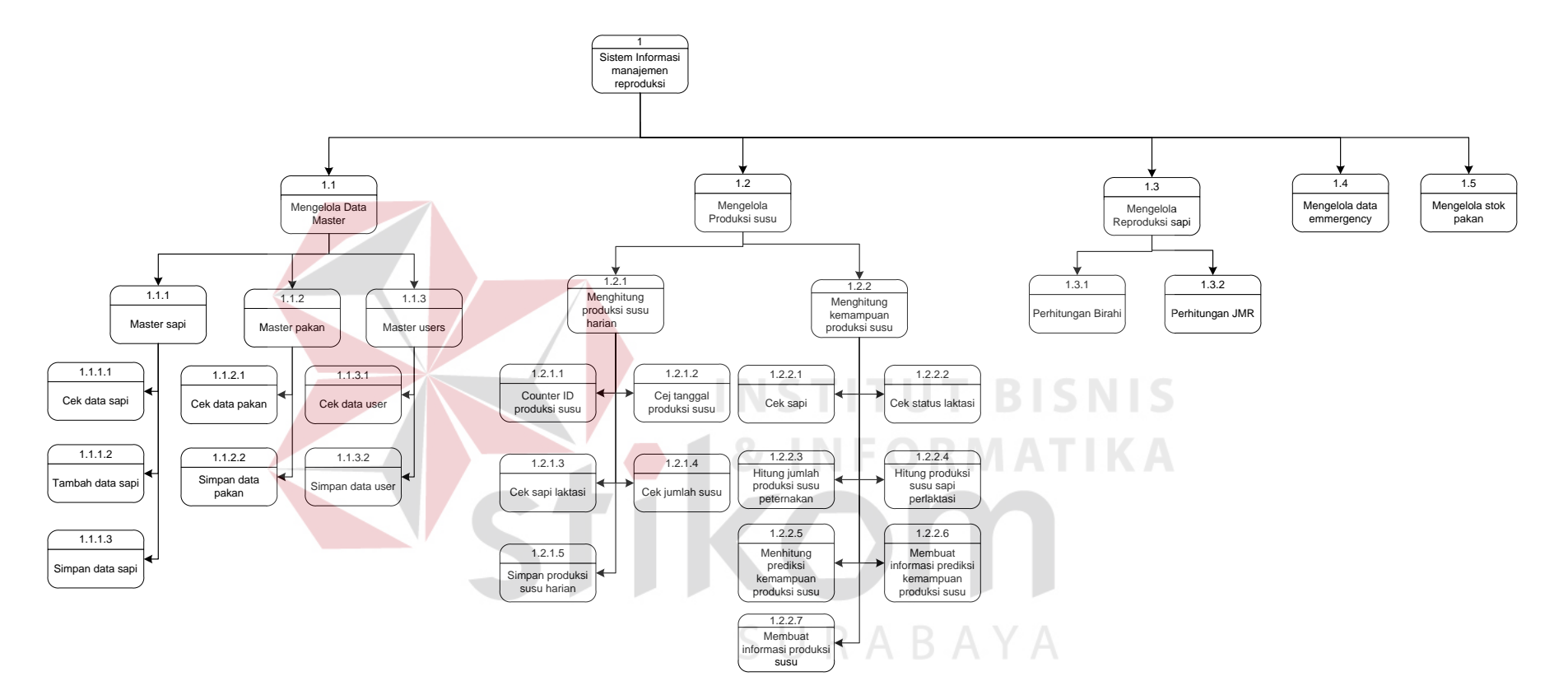

Gambar 3.4 Diagram Berjenjang Manajemen Reproduksi Sapi Perah

## **C. Data Flow Diagram**

Data flow diagram dibuat berdasarkan context diagram yang telah dibuat sebelumnya. Context diagram tersebut dijabarkan menjadi subproses dibawahnya berdasarkan diagram berjenjang yang telah dirancang.

Sistem informasi Manajemen Reproduksi sapi perah berbasis mobile ini dijabarkan menjadi 5 subproses, yaitu subsistem mengelola data master, mengelola produksi susu, mengelola reproduksi sapi, mengelola data emergency, dabn mengelola stok pakan. Untuk lebih jelasnya data flow diagram dapat dilihat pada Gambar 3.5.

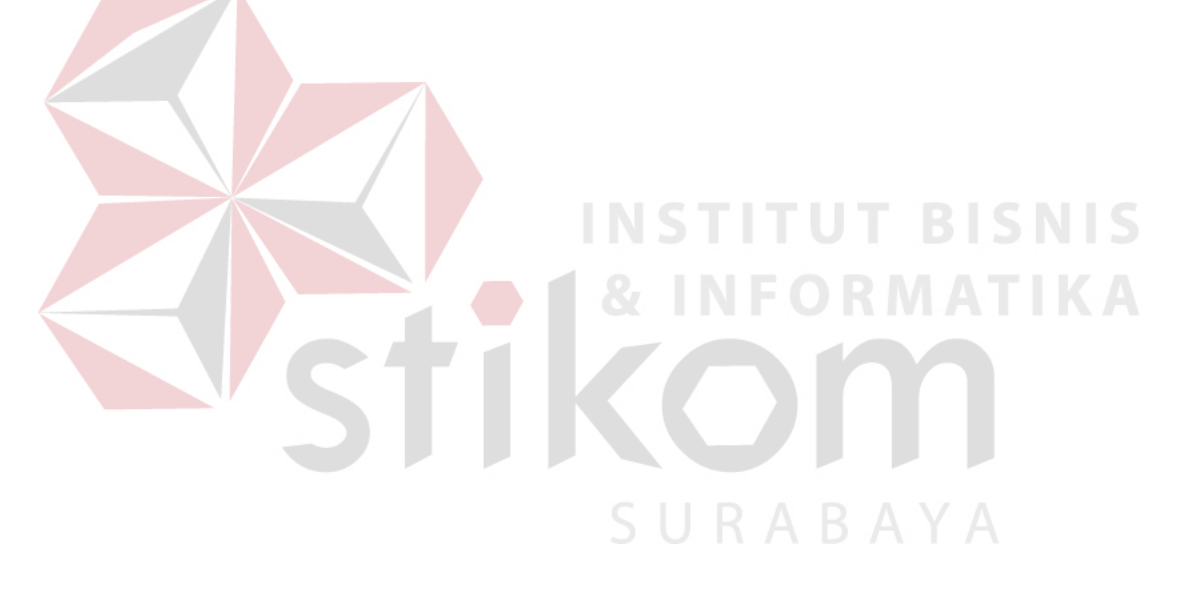

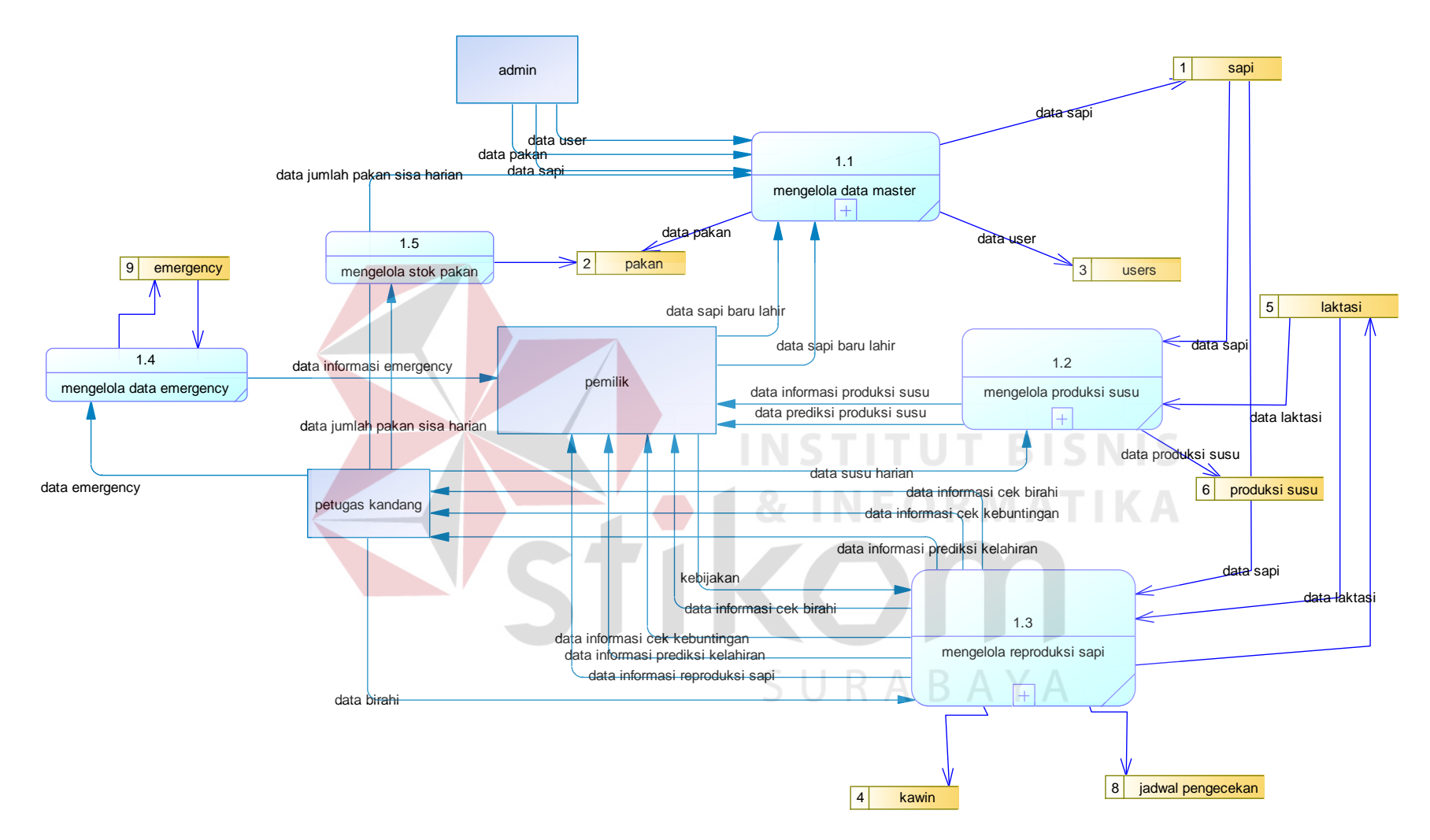

Gambar 3.5 DFD level 0 Pada Manajemen Reproduksi sapi pera

**Service** 

Subsistem mengelola data master memiliki empat subproses, empat subproses tersebut adalah subproses master sapi, master pakan, master users. DFD level 1 mengelola master dapat dilihat pada Gambar 3.6.

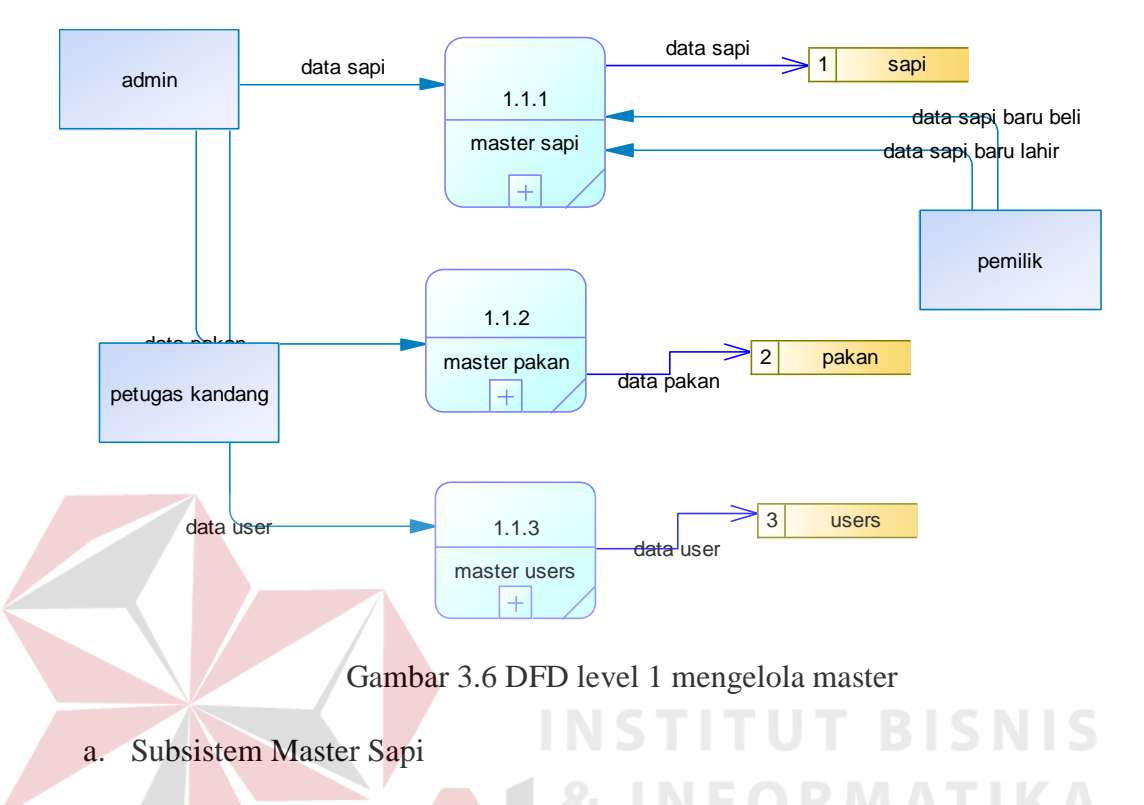

Subsistem master sapi dijabarkan menjadi 3 sub proses yaitu : cek data sapi, tambah data sapi dan simpan data sapi. DFD level 2 master sapi dapat dilihat pada Gambar 3.7. SURABAYA

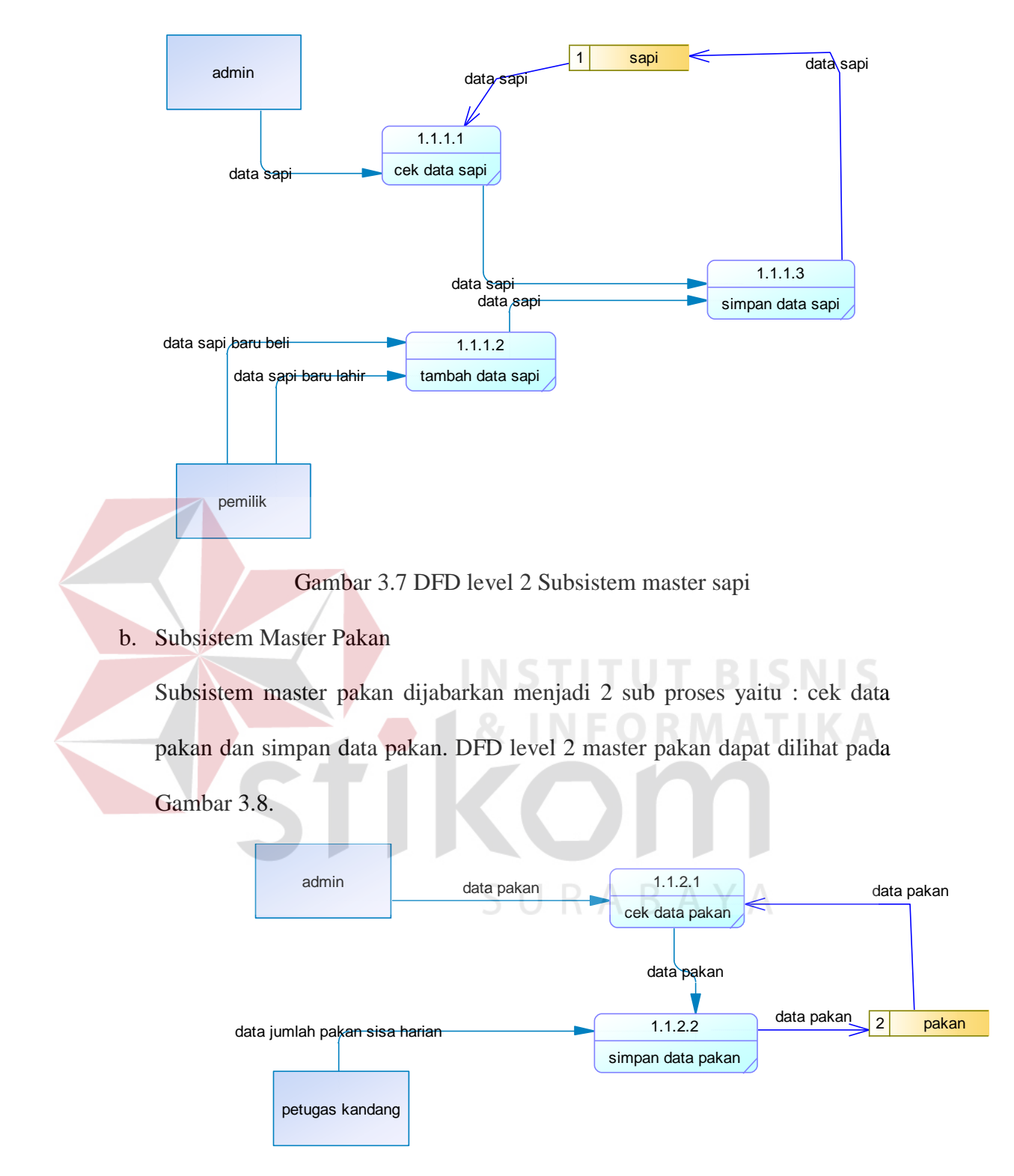

Gambar 3.8 DFD level 2 Subsistem master pakan

c. Subsistem Master Users

Subsistem master users dijabarkan menjadi 2 sub proses yaitu : cek data users dan simpan data users. DFD level 2 master users dapat dilihat pada Gambar 3.9.

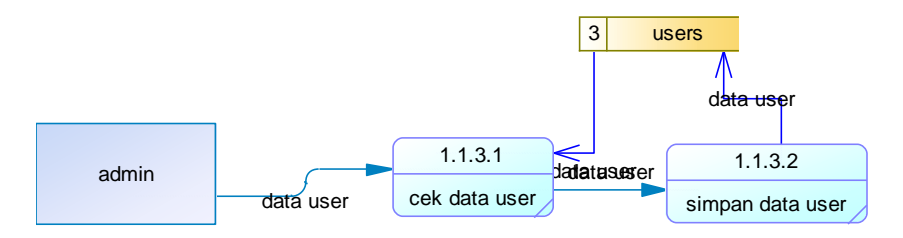

Gambar 3.9 DFD level 2 Subsistem master users

Selanjutnya subsistem mengelola produksi susu dijabarkan menjadi 2 sub proses, yaitu menghitung produksi susu harian dan menghitung kemampuan produksi susu. DFD level 1 mengelola produksi susu dapat dilihat pada Gambar

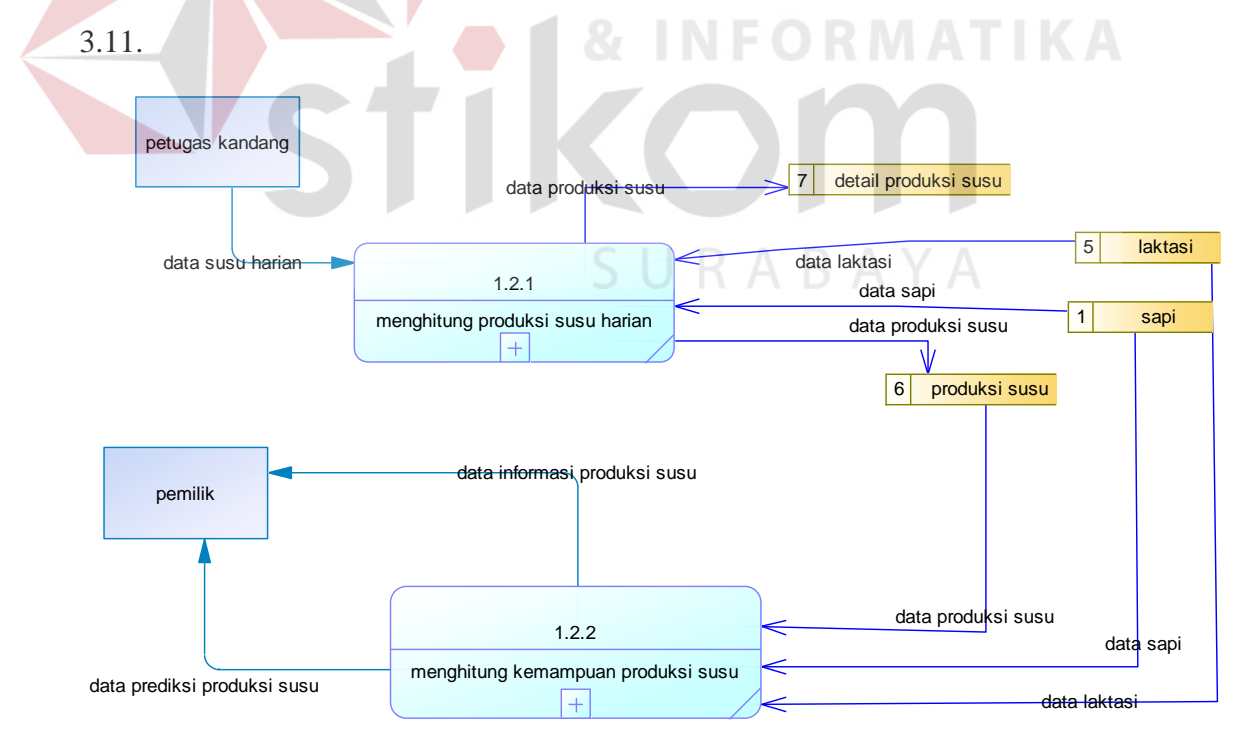

Gambar 3.11 DFD level 1 mengelola produksi susu

a. Subsistem menghitung produksi susu harian

Subsistem menghitung produksi susu harian dijabarkan menjadi 5 sub proses yaitu : counter ID produksi susu, cek tanggal produksi susu, cek sapi laktasi, cek jumlah susu, simpan produksi susu harian. DFD level 2 menghitung produksi susu harian dapat dilihat pada Gambar 3.12.

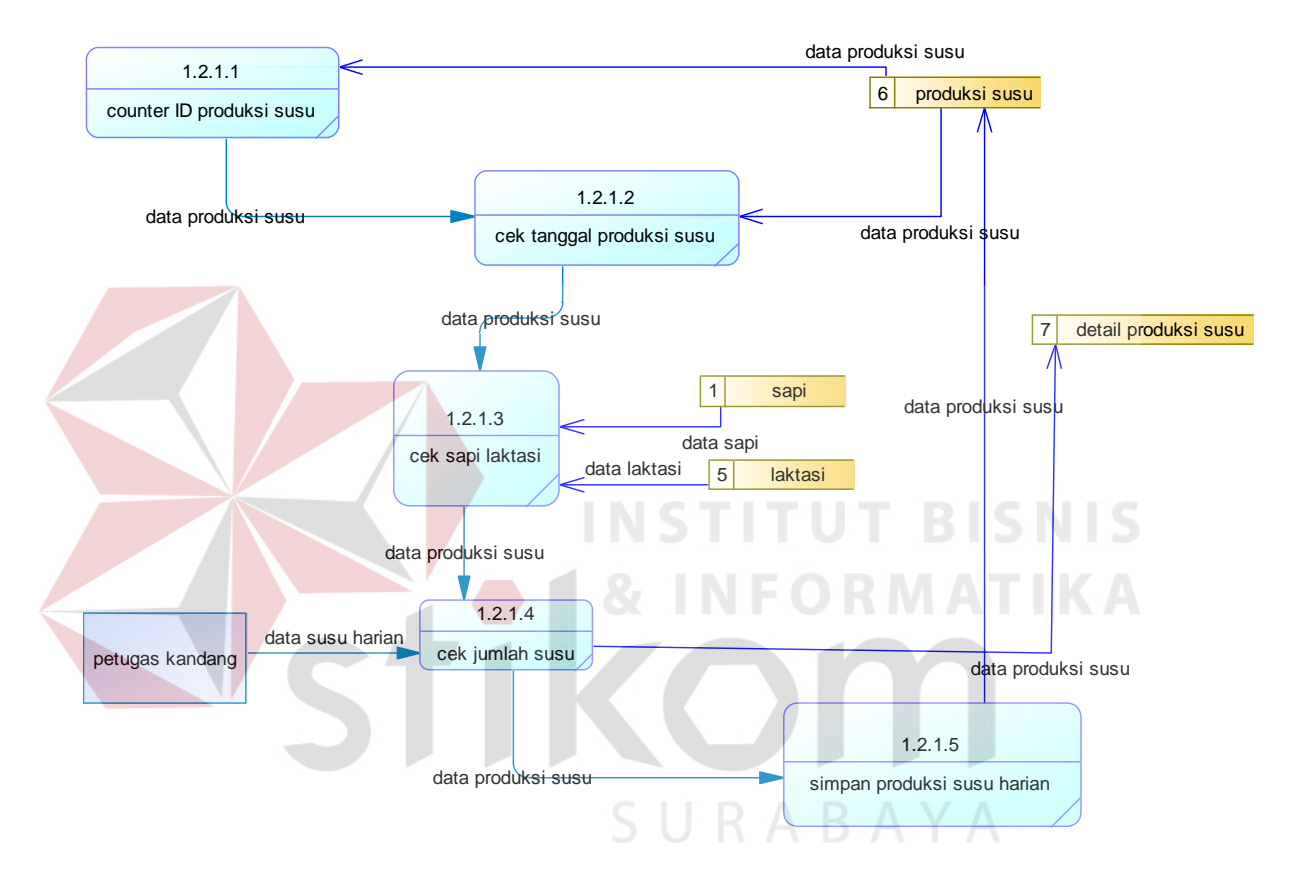

Gambar 3.12 DFD level 2 Subsistem menghitung produksi susu harian

b. Subsistem menghitung kemampuan produksi susu

Subsistem menghitung kemampuan produksi susu dijabarkan menjadi 7 sub proses yaitu : cek sapi, cek status laktasi, hitung jumlah produksi susu peternakan, hitung produksi susu sapi perlaktasi, menghitung prediksi kemampuan produksi susu, membuat informasi prediksi kemampuan produksi susu, membuat informasi produksi susu. DFD level 2 menghitung kemampuan produksi susu dapat dilihat pada Gambar 3.13.

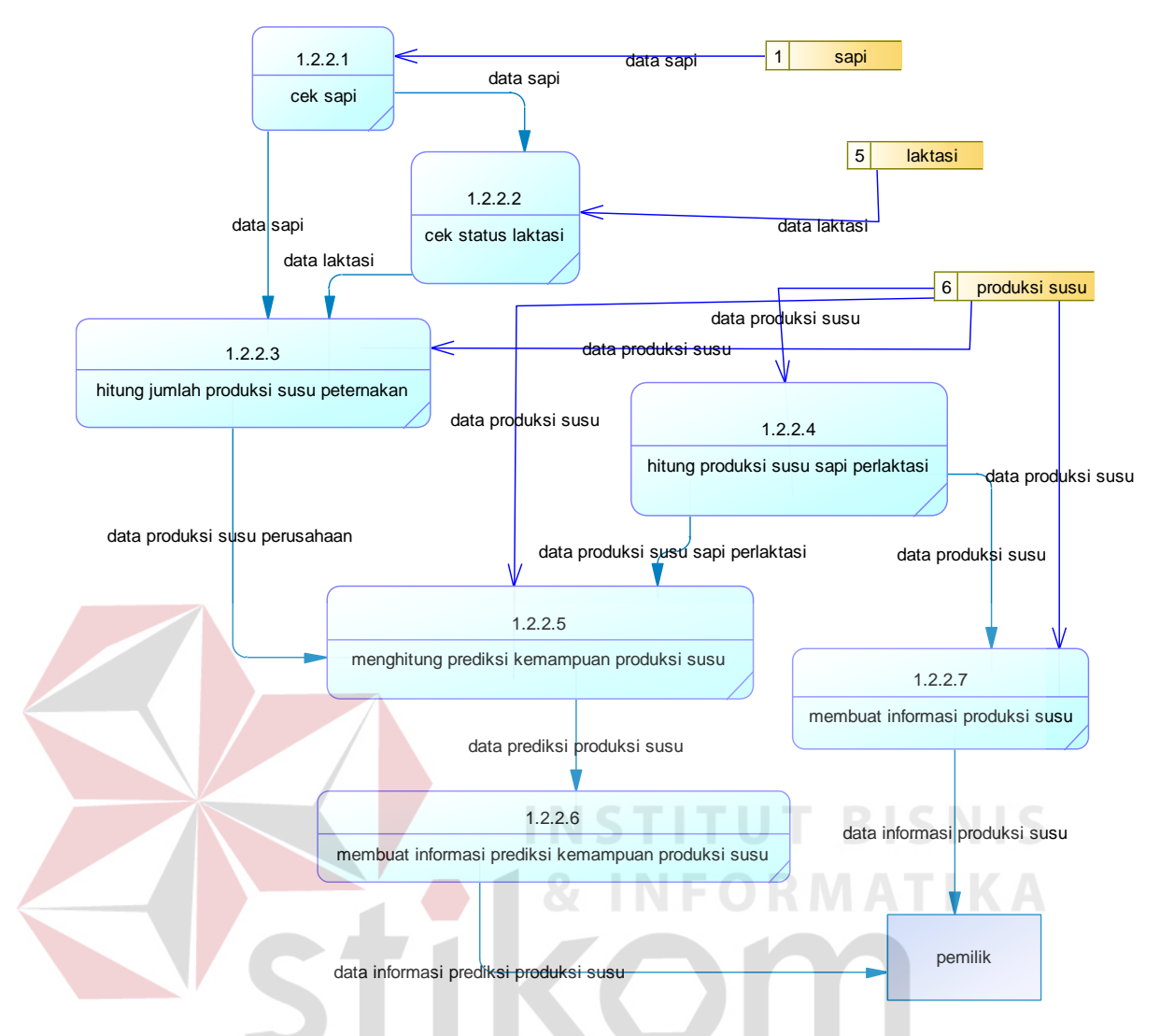

Gambar 3.13 Subsistem menghitung kemampuan produksi susu

Selanjutnya subsistem mengelola reproduksi sapi dijabarkan menjadi 2 sub proses, yaitumembuat penjadwalan reproduksi dan menghitung nilai reproduksi. DFD level 1 subsistem mengelola reproduksi sapi dapat dilihat pada Gambar 3.14.

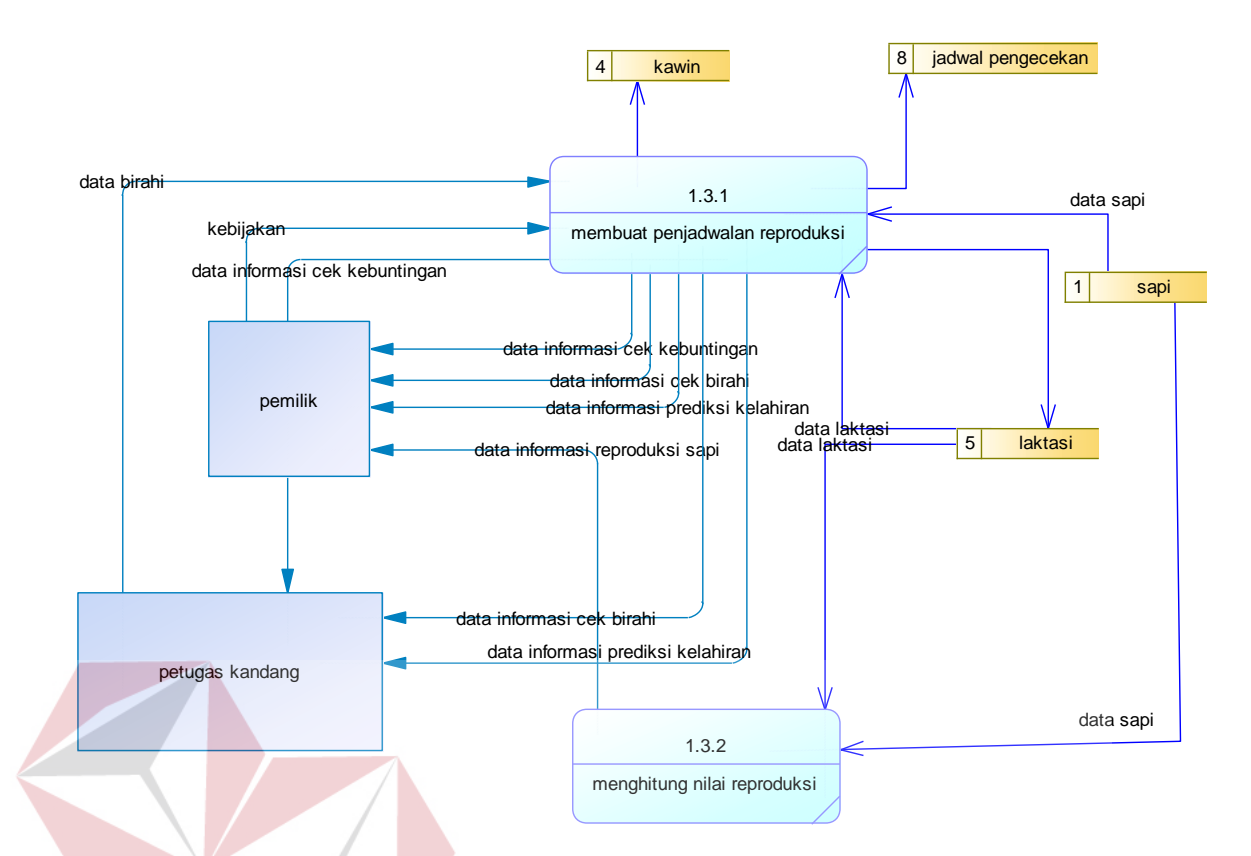

Gambar 3.14 DFD level 1 subsistem mengelola reproduksi sapi

## **3.5 Rancangan Database**

Perencanaan basis data terdiri dari 2 bagian yaitu conceptual Data Model atau CDM dan Physical Data Model atau PDM. Keduanya berfungsi untuk menggambarkan data serta hubungan antara data-data tersebut. Untuk lebih jelasnya dapat dilihat sebagai berikut.

#### **3.5.1. Conceptual Data Model**

CDM menggambarkan struktur data model secara detail dalam bentuk *logic* atau konsep rancangan pembuatan database yang terdiri dari beberapa entity antara lain : detail produksi susu, *emergency*, jadwal pengecekan, kawin, laktasi, pakan, produksi susu, sapi, *users*. CDM Sistem Informasi Manajemen Reproduksi Sapi perah dapat dilihat pada Gambar 3.15.

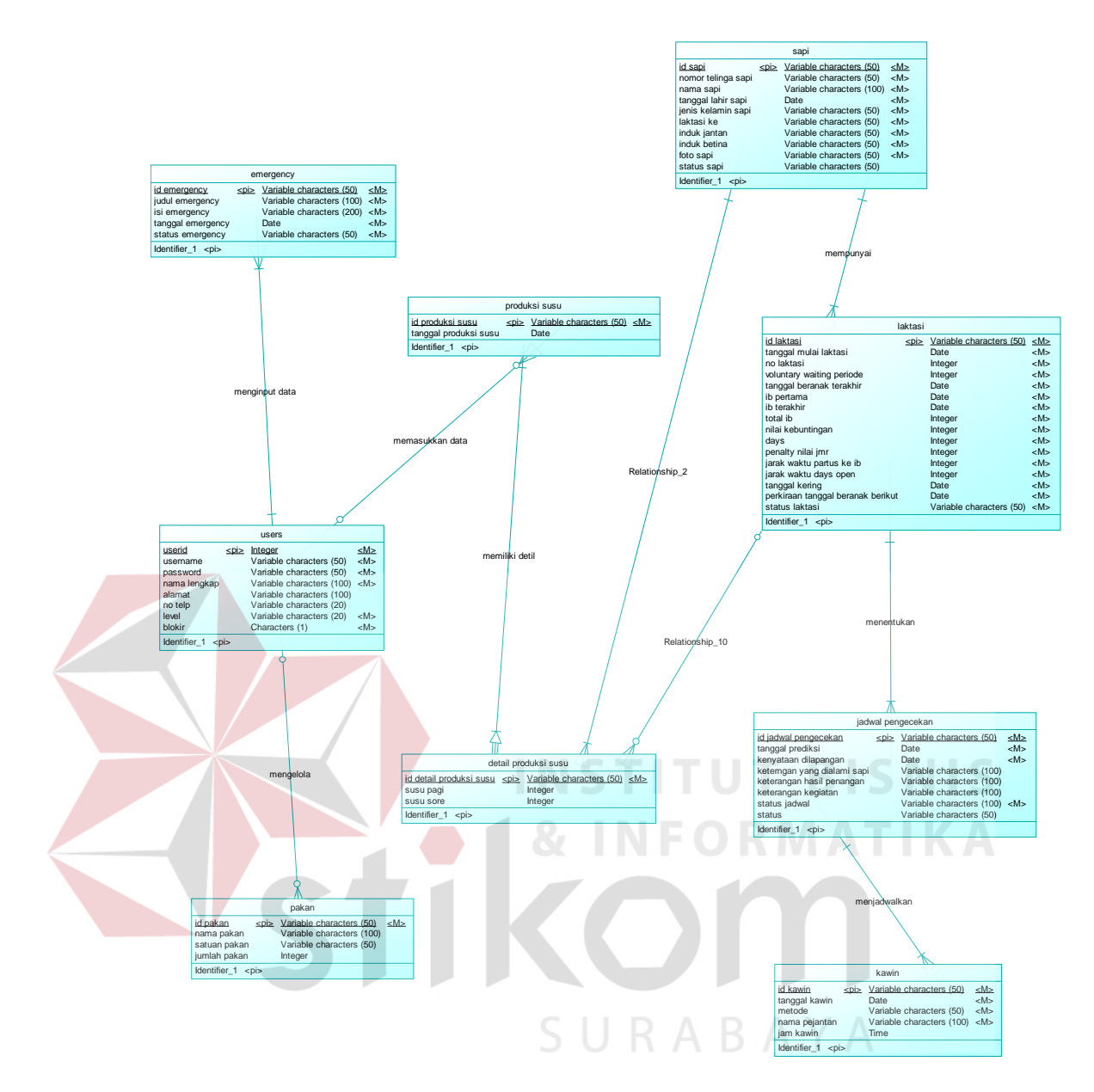

Gambar 3.15 CDM Manajemen Reproduksi Sapi perah

# *3.5.2.Physical Data Model*

PDM merupakan model yang digunakan sejumlah tabel untuk menggambarkan data serta hubungan antara data-data tersebut. Setiap tabel mempunyai sejumlah kolom dimana kolom memiliki nama unik. Tipe data PDM lebih khusus dan spesifik. Perancangan PDM merupakan representasi fisik dari database. PDM Sistem Informasi Manajemen Reproduksi Sapi perah dapat dilihat pada Gambar 3.16

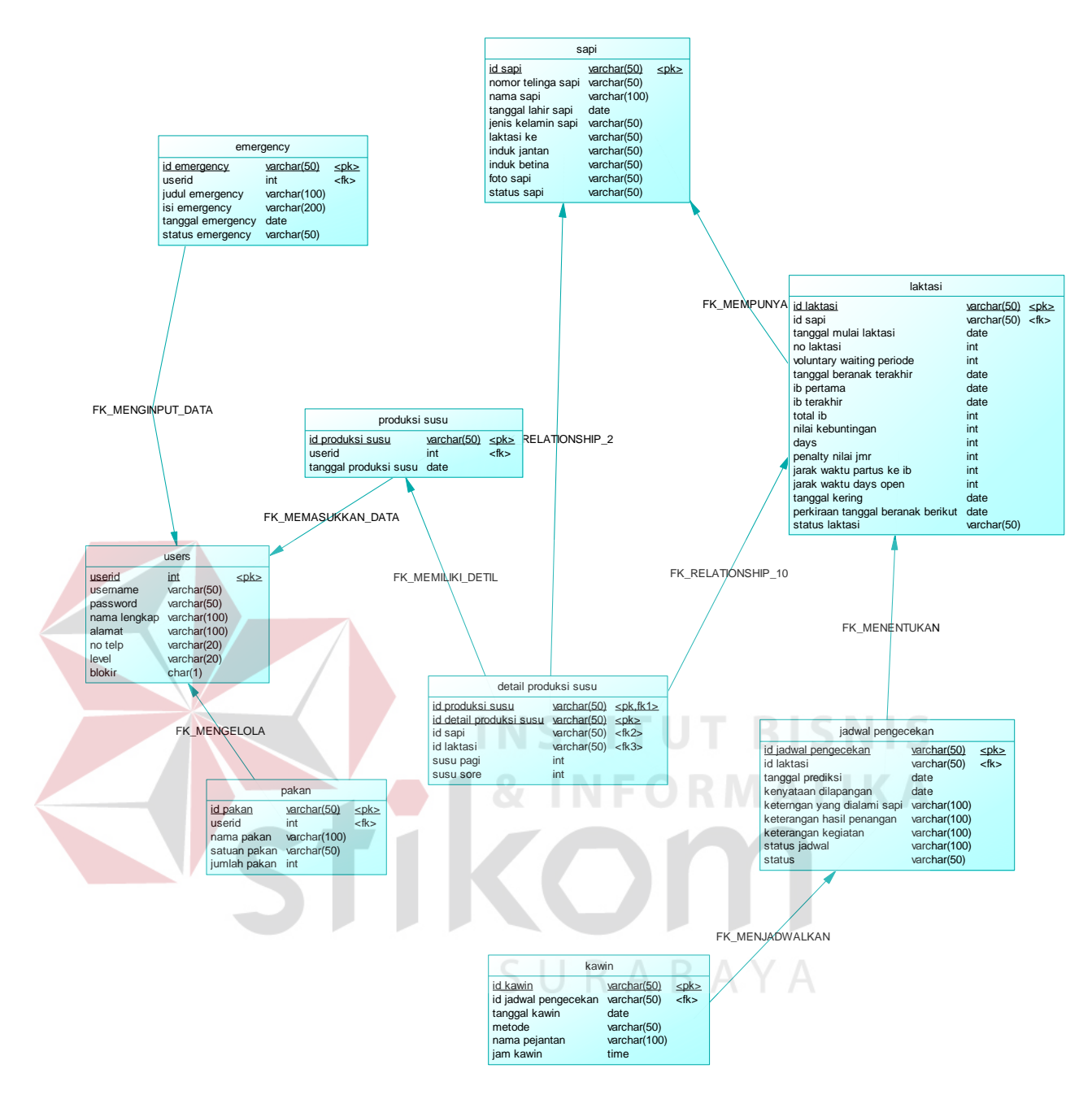

Gambar 3.17 PDM Manajemen Reproduksi Sapi perah

## **3.5.3.Struktur Tabel**

Dari Physical Data Model yang sudah terbentuk, dapat disusun struktur basis data nantinya akan digunakan untuk menyimpan dta yang diperlukan. Jumlah seluruh tabel adalah 9 tabel, yaitu : laktasi, pakan, produksi susu, sapi, users, detail produksi susu, emergency, jadwal pengecekan, kawin. Untuk lebih jelasnya dapat dilihat pada penjelasan tabel-tabel berikut.

a. Struktur Tabel Sapi

Nama file : Sapi

Primary key : id sapi

Foreign key :-

Fungsi : menyimpan data sapi

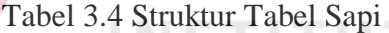

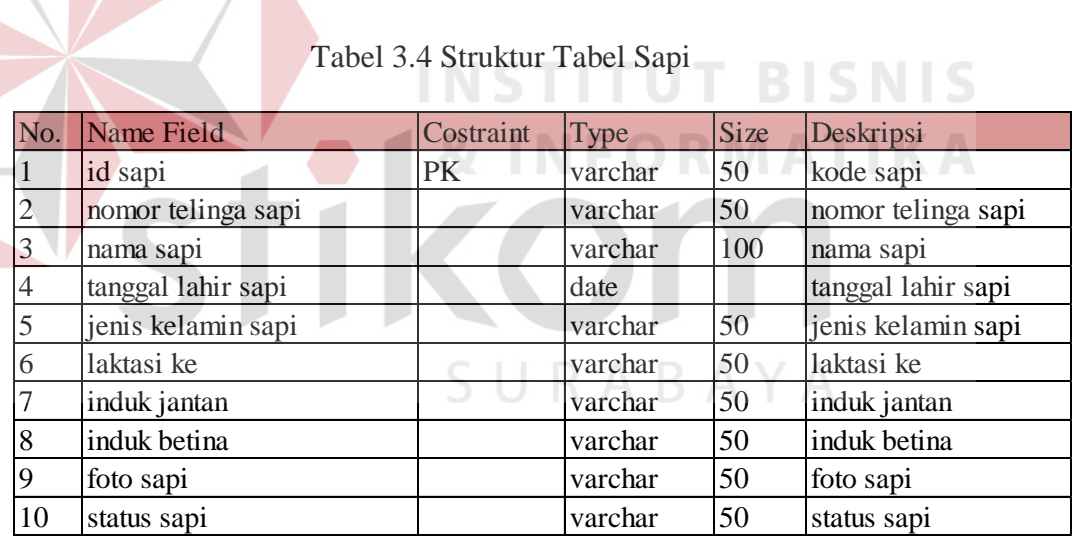

## b. Struktur Tabel Users

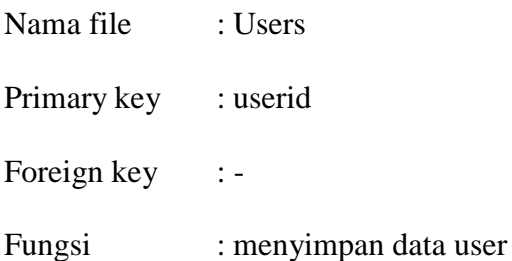

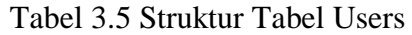

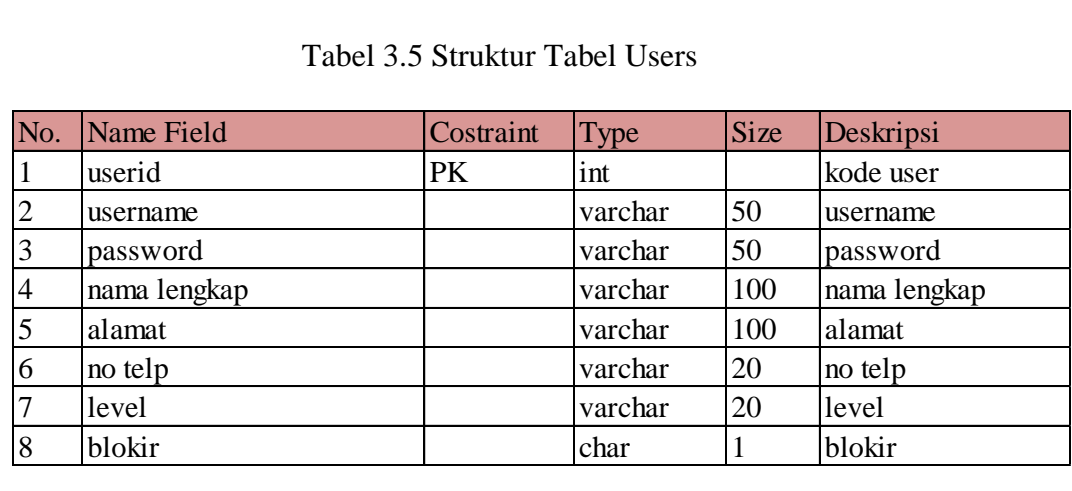

# c. Struktur Tabel Emergency

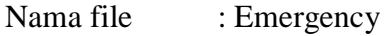

Primary key : id emergency

Foreign key : userid

Fungsi : menyimpan data pesan emergency

Tabel 3.6 Struktur Tabel Emergency

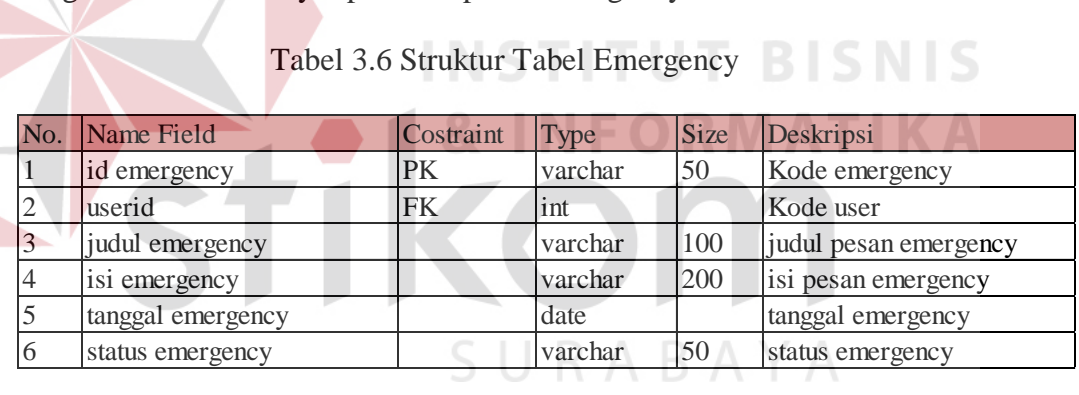

## d. Struktur Tabel Laktasi

Nama file : laktasi

Primary key : id laktasi

Foreign key : id sapi

Fungsi : menyimpan data laktasi

|                |                                   | Tabel 3.7 Struktur Tabel Laktasi |         |             |                                   |  |  |
|----------------|-----------------------------------|----------------------------------|---------|-------------|-----------------------------------|--|--|
| No.            | Name Field                        | Costraint                        | Type    | <b>Size</b> | Deskripsi                         |  |  |
|                | id laktasi                        | PK                               | varchar | 50          | kode laktasi                      |  |  |
| $\overline{c}$ | id sapi                           | FK                               | varchar | 50          | kode sapi                         |  |  |
| 3              | tanggal mulai laktasi             |                                  | date    |             | tanggal mulai laktasi             |  |  |
| $\overline{4}$ | no laktasi                        |                                  | int     |             | no laktasi                        |  |  |
| 5              | voluntary waiting periode         |                                  | int     |             | voluntary waiting periode         |  |  |
| 6              | tanggal beranak terakhir          |                                  | date    |             | tanggal beranak terakhir          |  |  |
| 7              | ib pertama                        |                                  | date    |             | ib pertama                        |  |  |
| 8              | ib terakhir                       |                                  | date    |             | ib terakhir                       |  |  |
| 9              | total ib                          |                                  | int     |             | total ib                          |  |  |
| 10             | nilai kebuntingan                 |                                  | int     |             | nilai kebuntingan                 |  |  |
| 11             | days                              |                                  | int     |             | days                              |  |  |
| 12             | penalty nilai jmr                 |                                  | int     |             | penalty nilai jmr                 |  |  |
| 13             | jarak waktu partus ke ib          |                                  | int     |             | jarak waktu partus ke ib          |  |  |
| 14             | jarak waktu days open             |                                  | int     |             | jarak waktu days open             |  |  |
| 15             | tanggal kering                    |                                  | date    |             | tanggal kering                    |  |  |
| 16             | perkiraan tanggal beranak berikut |                                  | date    |             | perkiraan tanggal beranak berikut |  |  |
| 17             | status laktasi                    |                                  | varchar | 50          | status laktasi                    |  |  |

Tabel 3.7 Struktur Tabel Laktasi

# e. Struktur Tabel Pakan

Nama file : Pakan **INSTITUT BISNIS** Primary key : id pakan **NFORMATIKA** Foreign key : userid Fungsi : menyimpan data pakan

Tabel 3.8 Struktur Tabel Pakan

|     |                   | Tabel 3.8 Struktur Tabel Pakan |             |             |              |
|-----|-------------------|--------------------------------|-------------|-------------|--------------|
| No. | <b>Name Field</b> | Costraint                      | <b>Type</b> | <b>Size</b> | Deskripsi    |
|     | id pakan          | PK                             | varchar     | 50          | kode pakan   |
| 2   | userid            | <b>FK</b>                      | int         |             | kode user    |
| 3   | nama pakan        |                                | varchar     | 100         | nama pakan   |
|     | satuan pakan      |                                | varchar     | 50          | satuan pakan |
|     | jumlah pakan      |                                | int         |             | jumlah pakan |
|     |                   |                                |             |             |              |

## f. Struktur Tabel Produksi susu

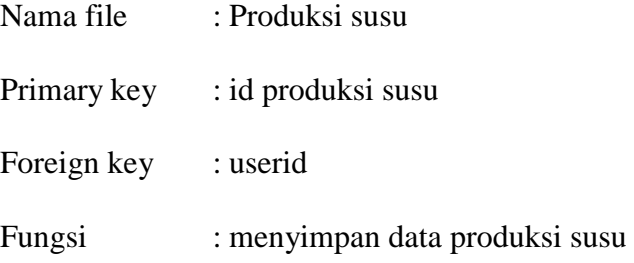

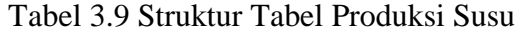

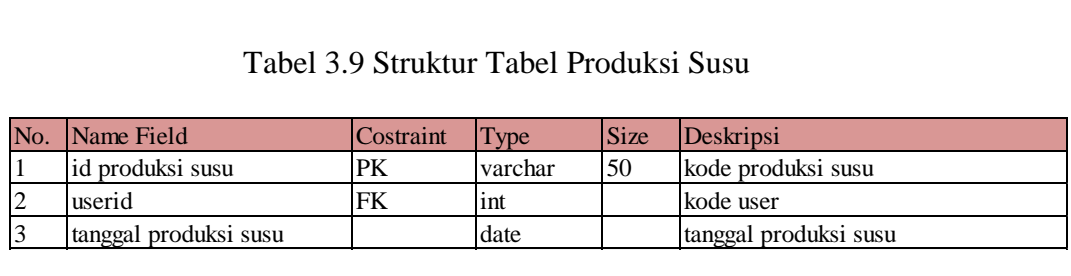

# g. Struktur Tabel Detail produksi susu

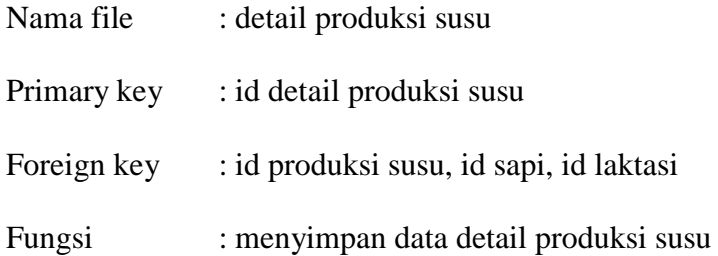

Tabel 3.10 Struktur Tabel Detail Produksi Susu

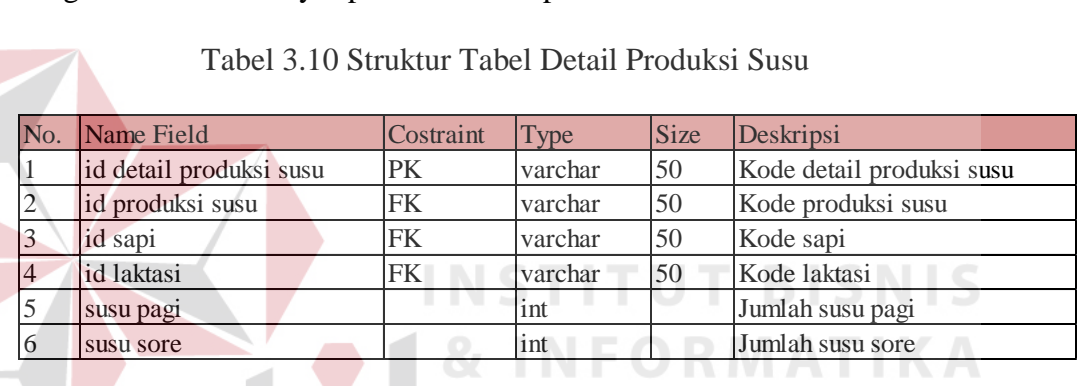

h. Struktur Tabel Jadwal pengecekan

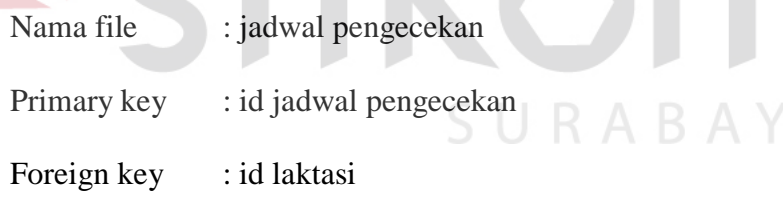

Fungsi : menyimpan data pengecekan birahi dan bunting

Tabel 3.11 Struktur Tabel Jadwal Pengecekan

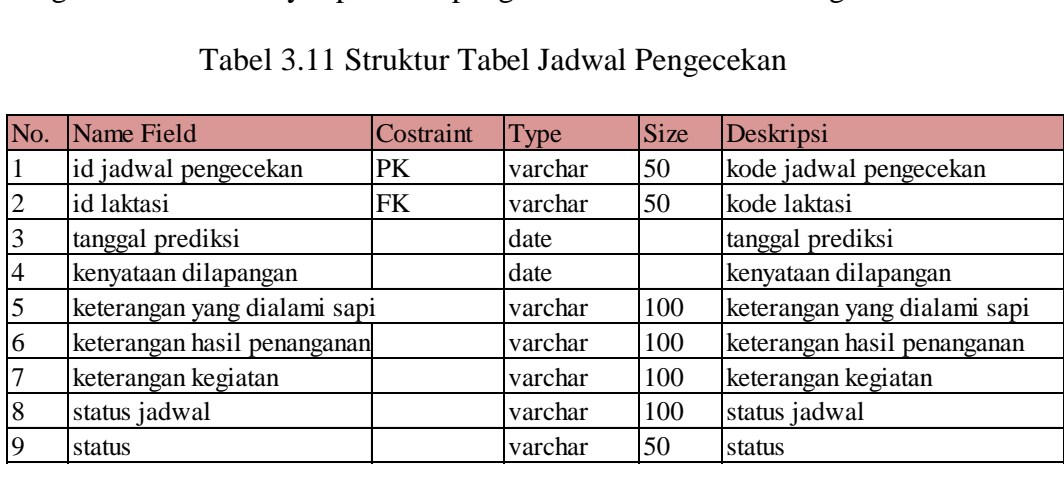

i. Struktur Tabel Kawin

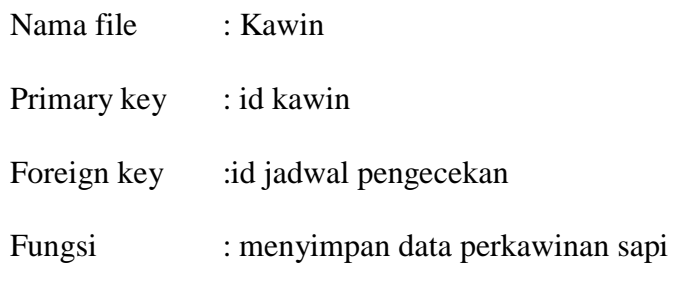

Tabel 3.12 Struktur Tabel Kawin

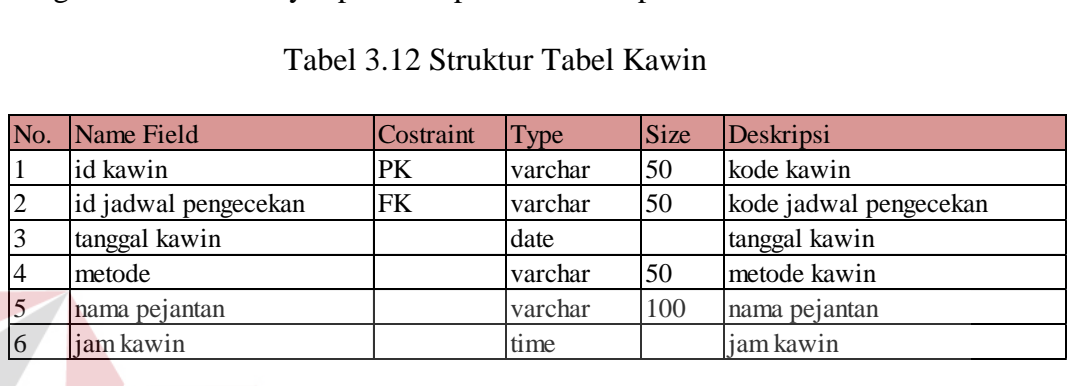

# **3.6 Rancangan Interface**

- **A. Desain interface untuk Mobile T BISNIS** 
	- 1. Tampilan untuk user kandang/petugas
	- a. Home untuk user petugas

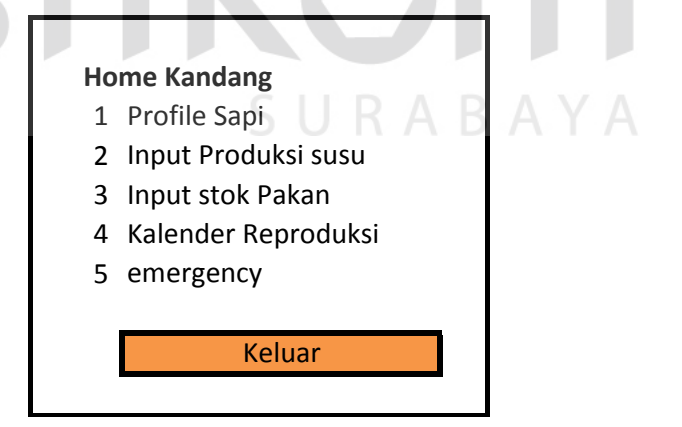

Gambar 3.18 Desain Interface Home-Petugas

Keterangan Gambar

1. Profile sapi

Hanya dapat melihat jendela Profile sapi (Gambar profile sapi – kandang)

2. Input Produksi Susu

User : Kandang hanya dapat memasukkan jumlah susu yang dihasilkan oleh masing-masing sapi saat periode perah susu. Yaitu pagi dan sore setiap hari

3. Input Stok pakan

Stok pakan yang diinputkan adalah jumlah pakan yang digunakan setiap hari

4. Kalender Reproduksi

Kalender Reproduksi yang ditampilkan adalah display kalender reproduksi bulan yang sedang berjalan.

5. Emergency

Emergency menampilkan jendela untuk input kejadian yang urgent dan tidak biasa terjadi dikandang

b. Profil Sapi untuk user petugas

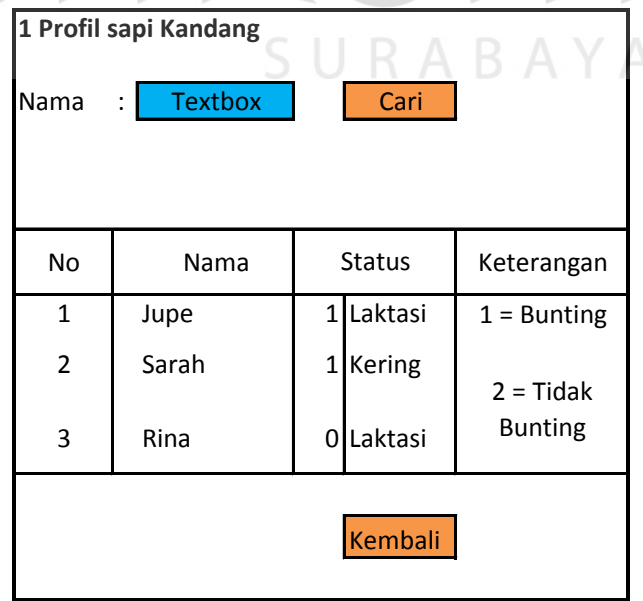

Gambar 3.19 Desain Interface Profile sapi-Petugas

Keterangan Gambar

- 1. Jendela ini berfungsi untuk menginputkan nama sapi yang akan dilihat secara detail. Nama sapi diketik pada textbox kemudian klik tombol "Cari" Setelah itu akan tampil jendela Detail Profile Sapi –petugas-
- 2. Pada Jendela ini, juga ditampilkan Tabel sapi produktif yang ada dikandang.
- 3. Tombol Kembali digunakan untuk kembali pada menu utama

## Keterangan tabel

- $\bullet$  No = Nomor
- · Nama = Nama Sapi
- Status =  $1, 0$  ----merupakan status kebuntingan dari sapi
- · Laktasi, Kering ----merupakan status laktasi yang dialami oleh sapi

(Laktasi = menghasilkan susu, Kering = Tidak menghasilkan susu)

c. Detail Profile Sapi –petugas-

Pada Jendela ini, petugas hanya akan melihat detail profil sapi tanpa bisa melakukan perubahan data sapi tersebut.

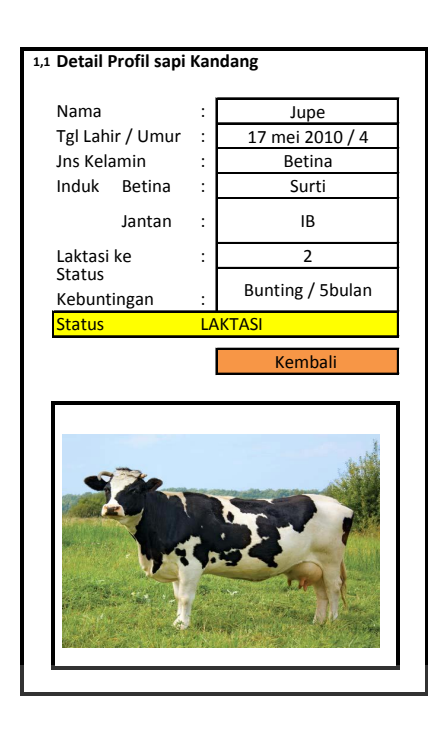

Gambar 3.20 Desain Interface detail profil sapi-Petugas

**INSTITUT BISNIS** 

Keterangan gambar

- Nama = Nama sapi
- Tgl lahir/ umur = Tanggal lahir sapi diperternakan
- · Jenis Kelamin
- · Induk Betina = induk betina apabila sapi itu beli ditulis "Beli"
- · Induk Jantan, = apabila tidak dikawinkan secara alami, jadi dikawinkan dengan inseminasi buatan, ditulis "IB"
- $\bullet$  Laktasi ke = ini merupakan brapakali sapi tersebut melahirkan
- Status Kebuntingan = Status Bunting / umur kebuntingan
- Status = Laktasi(keluar susu) atau kering
- Tombol kembali = kembali ke menu utama
- d. Input Produksi Susu –Kandang-

Pada Jendela Input Produksi Susu –petugas- ini, petugas kandang hanya dapat memasukkan jumlah susu yang diproduksi oleh masing masing sapi. Kolom Jumlah merupakan hasil jumlah dari produksi pagi ditambah produksi sore.Untuk memasukkan jumlah susunya, cukup klik kolom yang akan diisi dan klik simpan.

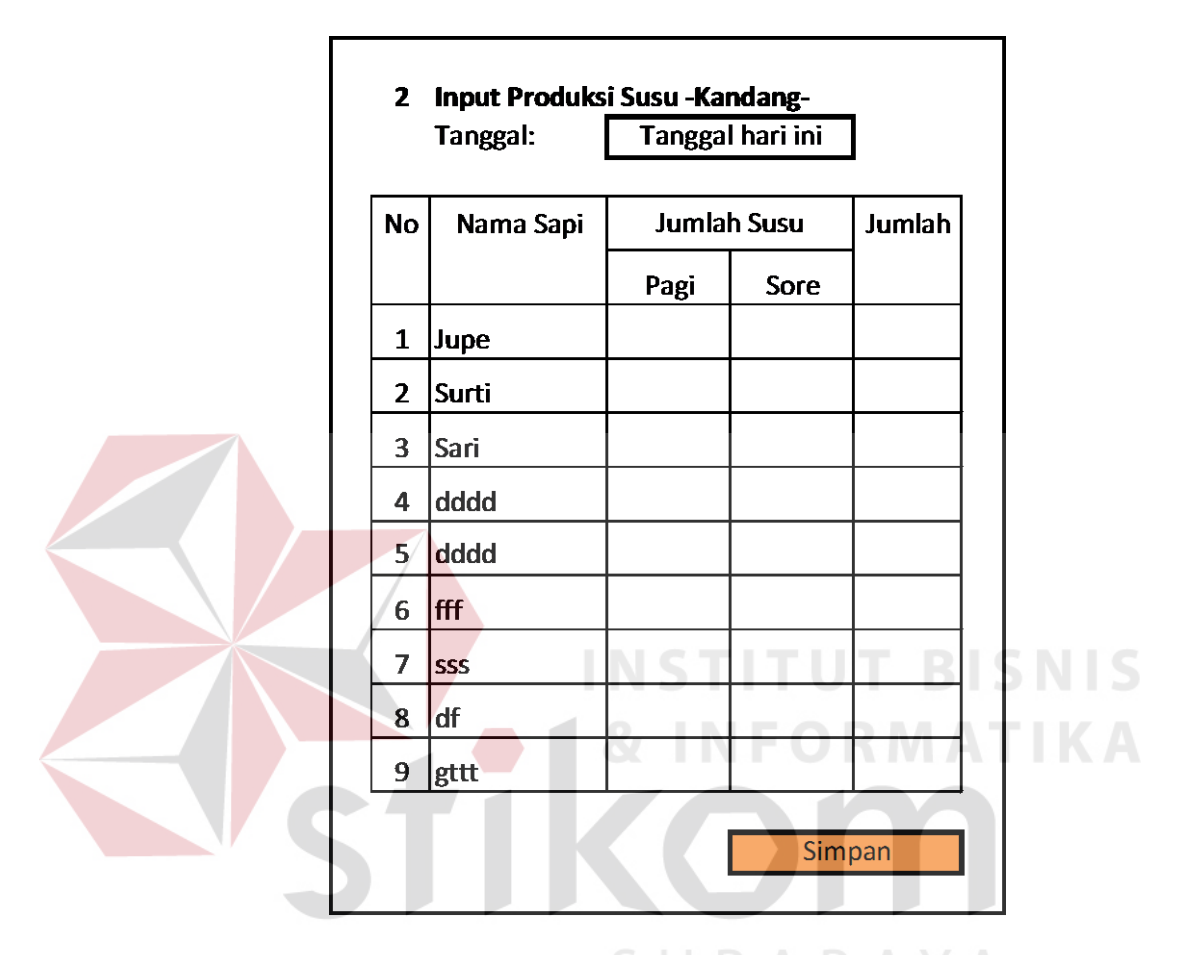

Gambar 3.21 Desain Interface input produksi susu-Petugas

Keterangan Gambar

- No=No urut
- · Nama Sapi = Nama sapi
- · Jumlah susu
- · Pagi = Susu yang diperas saat pagi hari
- · Sore = Susu yang diperas saat sore hari
- $\bullet$  Jumlah = hasil penjumlahan susu pagi dan sore

e. Pakan

Pada Jendela Pakan akan tampil tabel stok pakan yang ada dikandang, apabila diklik edit, akan tampil jendela Masukkan Pakan.

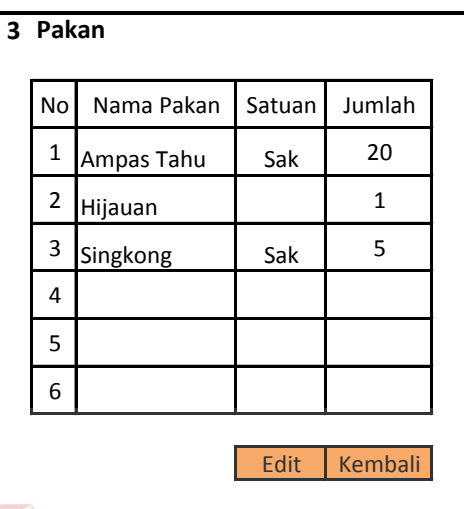

Gambar 3.22 Desain Interface halaman pakan-Petugas

Keterangan tabel

 $\bullet$  No  $\bullet$  No Urut

· Nama Pakan = Nama pakan yang digunakan

- Satuan = Satuan dari pakan (sak, kg)
- Jumlah = jumlah yang tersisa dikandang  $\mathbb{R} \wedge \mathbb{B} \wedge \mathbb{C}$

**BISNIS** 

#### f. Masukkan Pakan

Pada jendela Masukkan Pakan, pegawai kandang dapat memilih nama pakan yang akan diedit jumlahnya. Lalu pegawai kandang mengisikan jumlah pakan yang tersisa dihari itu. Klik simpan untuk menyimpan, setelah di klik simpan akan kembali pada jendela Pakan.

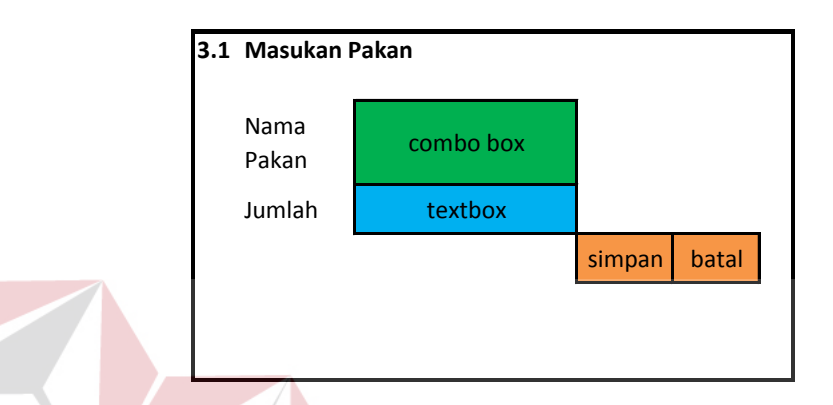

Gambar 3.23 Desain Interface Update pakan-Petugas

g. Kalender Reproduksi –Kandang-

Pada Jendela Kalender Reproduksi –petugas-, hanya akan tampil kalender yang memuat jadwal kegiatan reproduksi dari sapi tersebut.

Untuk memudahkan pegawai kandang, kalender tidak terlalu ruwet, hanya tampil nama sapi dan warna kegiatan reproduksi yang dialami oleh sapi yang namanya tercantum.

Contoh : perkiraan Birahi.sapi nama: Jupe adalah pada tanggal 1 Januari 2014

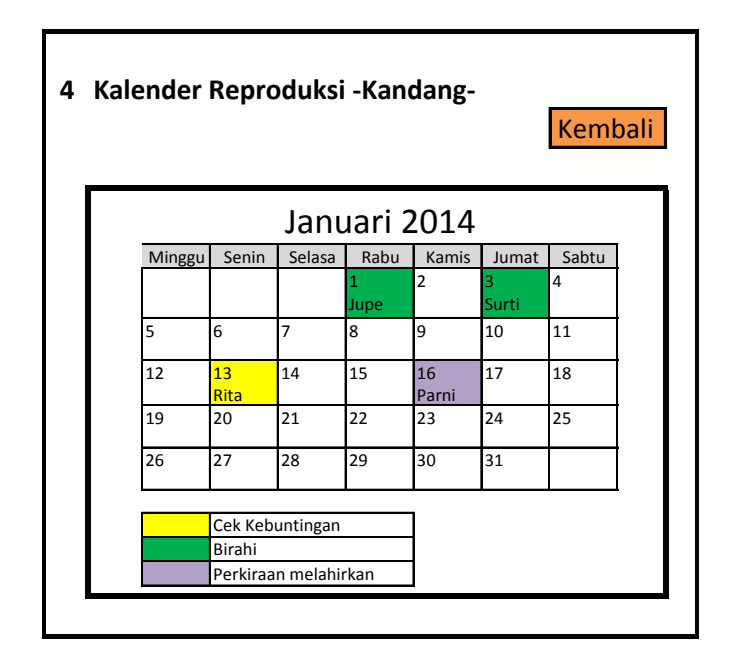

Gambar 3.25 Desain Interface Kalender reproduksi-Petugas

## h. Emergency

Jendela ini, sebagai penghubung pegawai kandang dengan pemilik. Petugas kandang tinggal mengisi textbox ini. Ketika diklik simpan akan langsung masuk ke device owner. Emergency ini digunakan untuk melaporkan hal-hal yang penting yang sedang terjadi. Lebih-lebih ketika owner keluarkota sebagai ganti sms ato telepon.

Beberapa kejadian yang dapat dilporkan adalah apabila pakan habis, sapi melahirkan,dan sapi sakit.

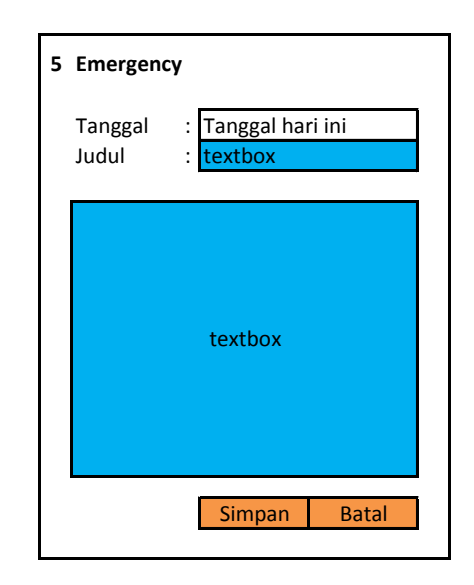

Gambar 3.26 Desain Interface Halaman pesan emergency-Petugas

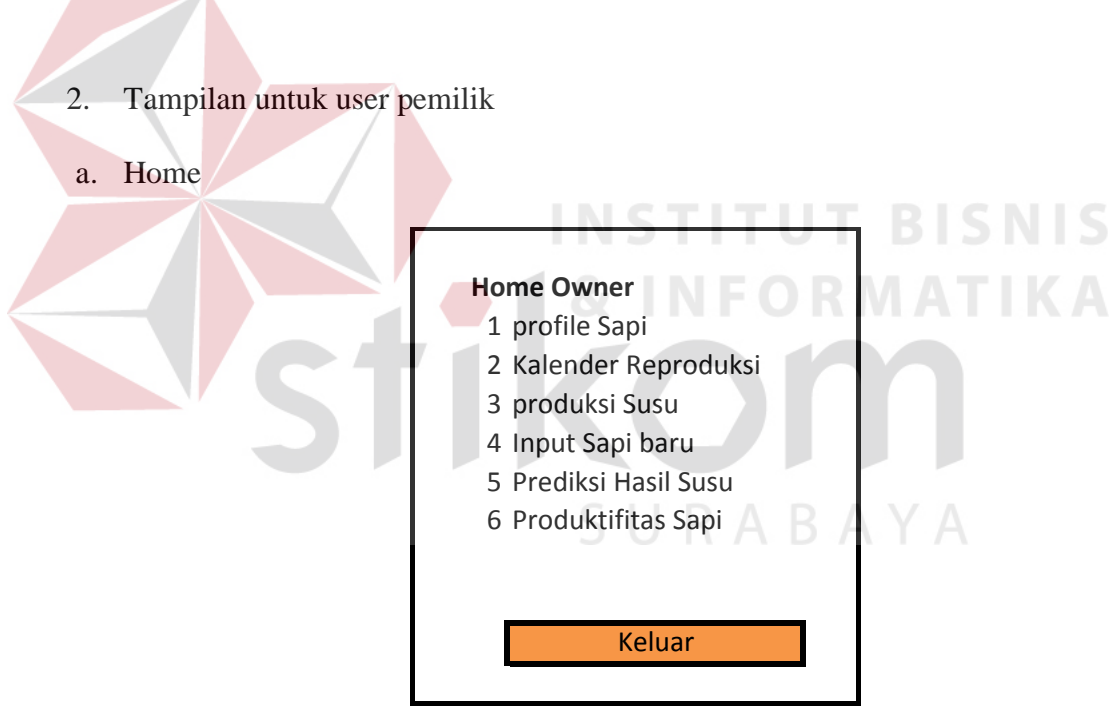

Gambar 3.27 Desain Interface Halaman Home-Pemilik

User : Pemilik / Owner

Keterangan Gambar

1. Profile sapi

Pada saat di klik akan tampil tampilan "1. Profile sapi"

2. Kalender Reproduksi

Pada saat di klik akan tampil tampilan "2. Kalender Reproduksi"

- 3. Produksi susu
- 4. Input sapi baru
- 5. Prediksi hasil susu
- 6. Produktifitas sapi
- b. Profil sapi

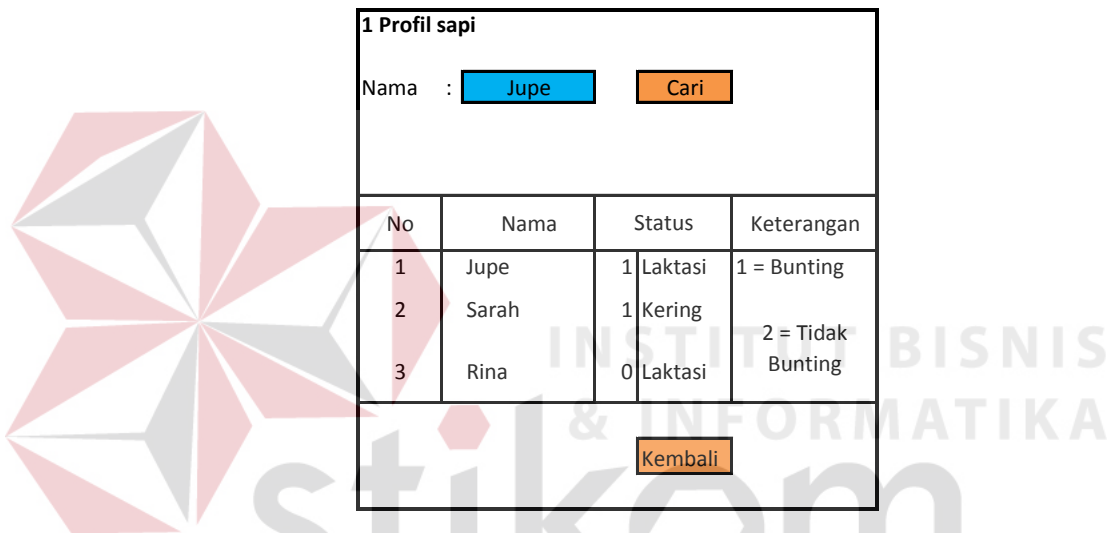

Gambar 3.28 Desain Interface Halaman Pofile sapi-Pemilik

Keterangan Gambar

a) Jendela ini berfungsi untuk menginputkan nama sapi yang akan dilihat secara detail. Nama sapi diketik pada textbox kemudian klik tombol "Cari"

SURABAYA

- b) Setelah itu akan tampil jendela 1.1 Detail Profile Sapi –Pemilik-
- c) Pada Jendela ini, juga ditampilkan Tabel sapi produktif yang ada dikandang.
- d) Angka 1,0 menunjukan status kebuntingan. 1=bunting, 0=tidak bunting
- e) Tombol Kembali digunakan untuk kembali pada menu utama

## Keterangan tabel

- $No = Nomor$
- Nama = Nama Sapi
- $Status = 1, 0 --- merupakan status kebuntingan dari sapi$
- Laktasi, Kering ----merupakan status laktasi yang dialami oleh sapi

(Laktasi = menghasilkan susu, Kering = Tidak menghasilkan susu)

c. Detail Profile Sapi –Pemilik-

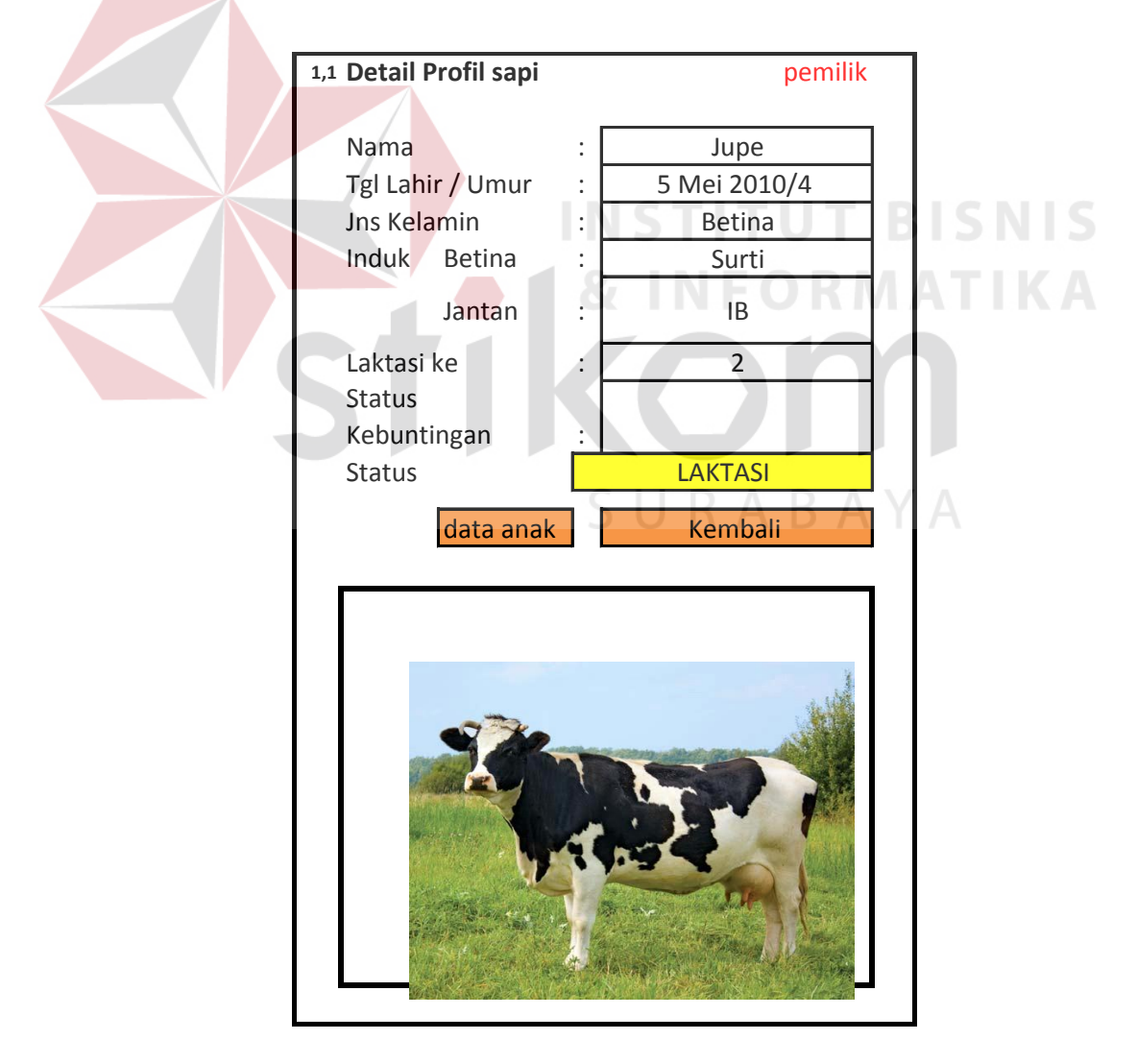

Gambar 3.29 Desain Interface Halaman detail profile sapi-Pemilik

Pada Jendela ini, Pemilik akan melihat detail profil sapi dan dapat melihat data anak yang merupakan keturunan sapi tsb.

Keterangan gambar

- Nama = Nama sapi
- Tgl lahir/ umur  $=$  Tanggal lahir sapi diperternakan
- · Jenis Kelamin
- · Induk Betina = induk betina apabila sapi itu beli ditulis "Beli"
- · Induk Jantan, = apabila tidak dikawinkan secara alami, jadi dikawinkan dengan inseminasi buatan, ditulis "IB"
- Laktasi ke  $=$  ini merupakan brapakali sapi tersebut melahirkan
- Status Kebuntingan = Status Bunting / umur kebuntingan
- Status = Laktasi(keluar susu) atau kering **BISNIS**
- · Tombol kembali = kembali ke menu utama
- · Tombol "data anak" = Membuka jendela data anak sapi
- d. Detail anak sapi

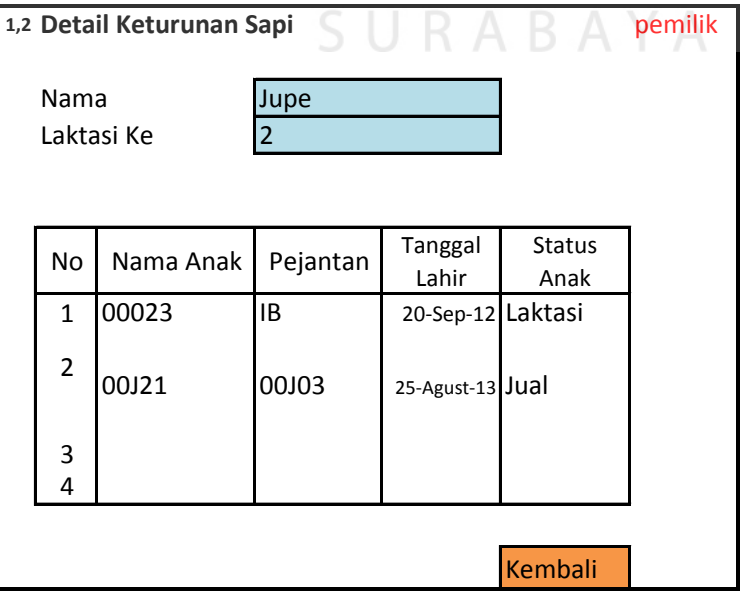

Gambar 3.30 Desain Interface Halaman detail anak-Pemilik

Pada jendela ini, akan tampil nama-nama anak dari sapi terpilih

Keterangan tabel

- $No = No$  urut
- · Nama Anak = Nama Sapi yang menjadi anakan
- $\bullet$  Pejantan =
- · Tgl Lahir = Tanggal lahir sapi
- Status Anak = Apakah sudah dijual atau masih dipelihara dipeternakan

Keterangan gambar

- · Nama = Nama Sapi
- $\bullet$  Laktasi ke = sudah berapa kali melahirkan
- e. Kalender Reproduksi

Kalender Reproduksi ini, menampilkan sapi mana saja yang perlu dicek baik

birahi maupun kandungannya dalam bulan berjalan.

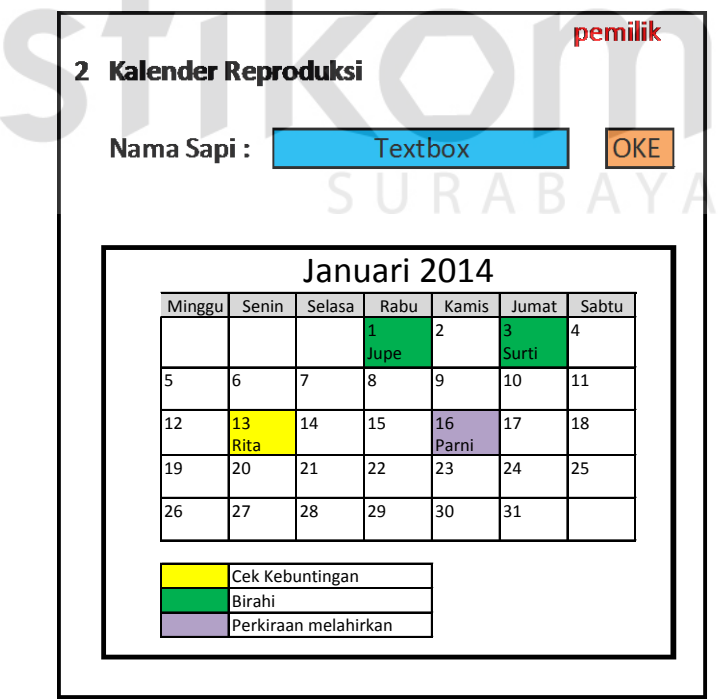

Gambar 3.31 Desain Interface Halaman Kalender Reproduksi sapi - Pemilik

#### f. Produksi Susu

Input susu dilakukan oleh petugas kandang, sehingga pemilik hanya bisa melihat hasilnya inputannya saja. Display produksi susu yang ada di jendela pemilik hanya dapat digunakan untuk melihat hasil susu yang sudah diinputkan oleh para pegawai kandang pada hari itu juga

Textbox yang ada pada jendela 3.Produksi susu ini digunakan untuk menuliskan nama sapi yang ingin diketahui detailnya (gambar 3.1 Detail produksi susu)

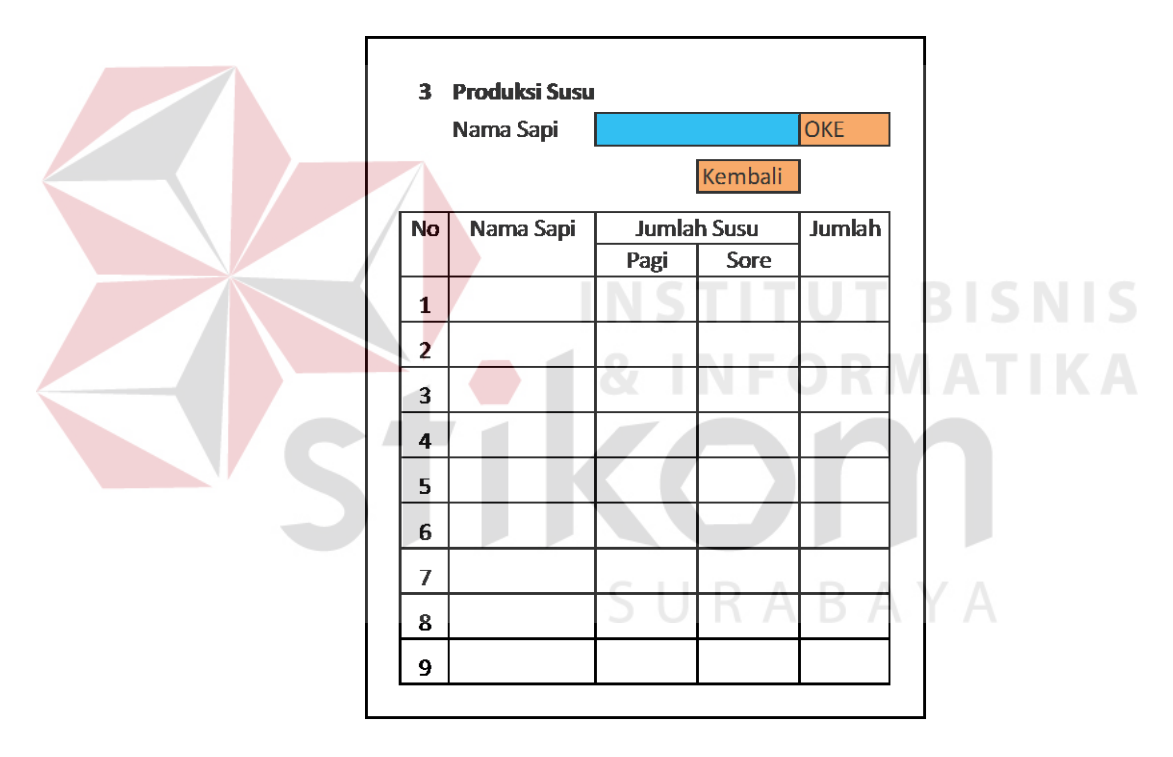

Gambar 3.32 Desain Interface Halaman Produksi susu- Pemilik

g. Detail produksi susu

Detail Produksi susu, digunakan untuk melihat hasil susu masingmasing sapi.Ada tabel hasil susu selama periode laktasi berjalan. Disini pemilik dapat melihat susu yang diproduksi oleh sapinya.

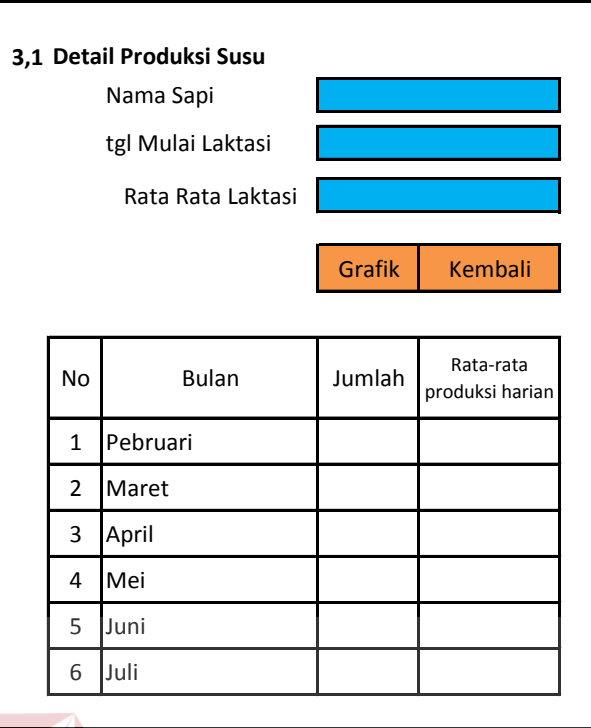

Gambar 3.33 Desain Interface Halaman detail Produksi susu- Pemilik

Keterangan

- $\cdot$  Nama sapi = nama sapi
- · Tgl Mulai Laktasi = Saat pertama kali sapi itu diperas (saat sudah melahirkan)
- · Rata-Rata Laktasi = Jumlah rata-rata dari laktasi yang sudah dialami sapi

 $Rata2Laktasi = \frac{(Laktasi1+Laktasi2+\cdots+Laktasi\,n)}{}$  $\boldsymbol{n}$ 

Keterangan Tombol

- · Grafik = membuka jendela gambar grafik dari tabel yang ada pada jendela 3.1
- $\bullet$  Kembali = Kembali ke menu utama

**T BISNIS** 

Keterangan tabel

- · Bulan = Bulan sapi mulai sampai akhir laktasi
- · Jumlah = Jumlah susu yang diproduksi saat bulan tersebut
- Rata2 produksi harian = Jumlah susu yang diproduksi saat bulan tersebut dibagi jumlah hari pemerahan susu dibulan tersebut

 $\overline{R}$ j j

h. Detail Produksi Susu – Grafik

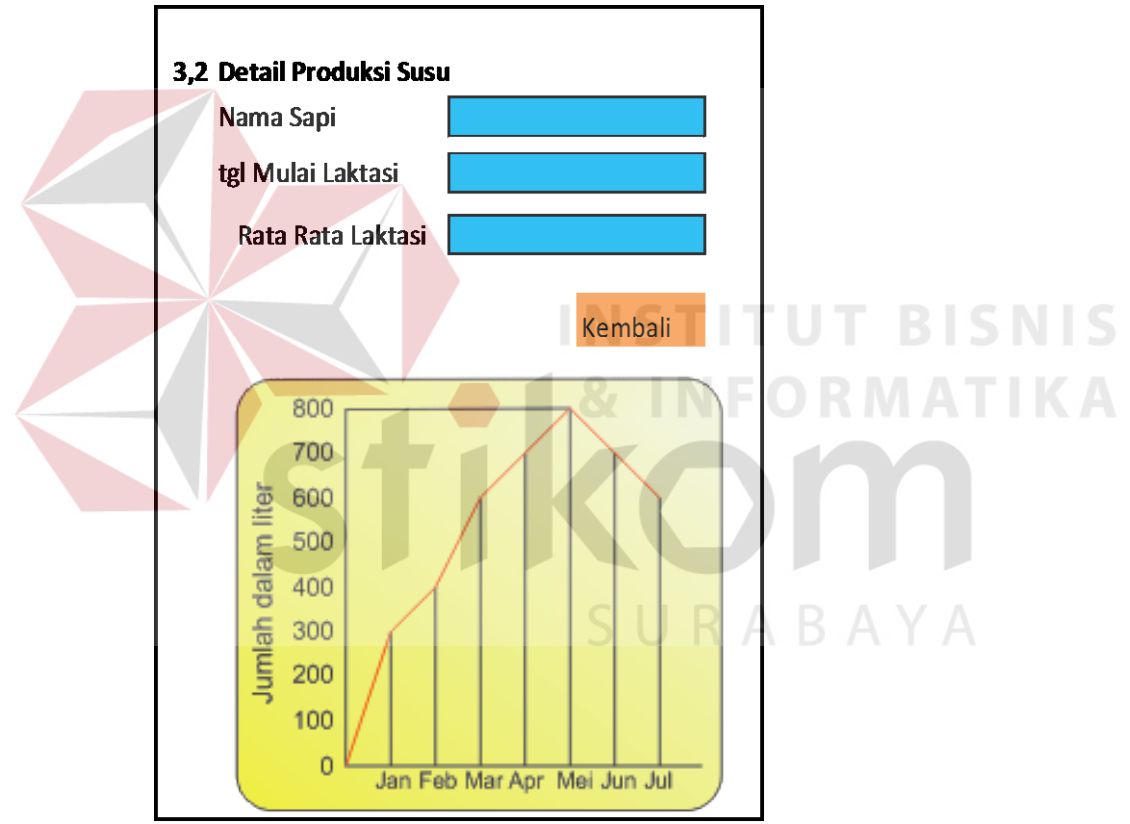

Gambar 3.34 Desain Interface Halaman Grafik Produksi susu- Pemilik

Keterangan Gambar

- · Nama sapi = Nama Sapi
- $Tgl$  Mulai Laktasi = Tanggal melahirkan anak terakhir
- · Rata-Rata Laktasi = rata-rata hasil susu saat laktasi
- Rata2Laktasi =  $\frac{\text{(Lakkas)}}{n}$

i. Input Sapi Baru

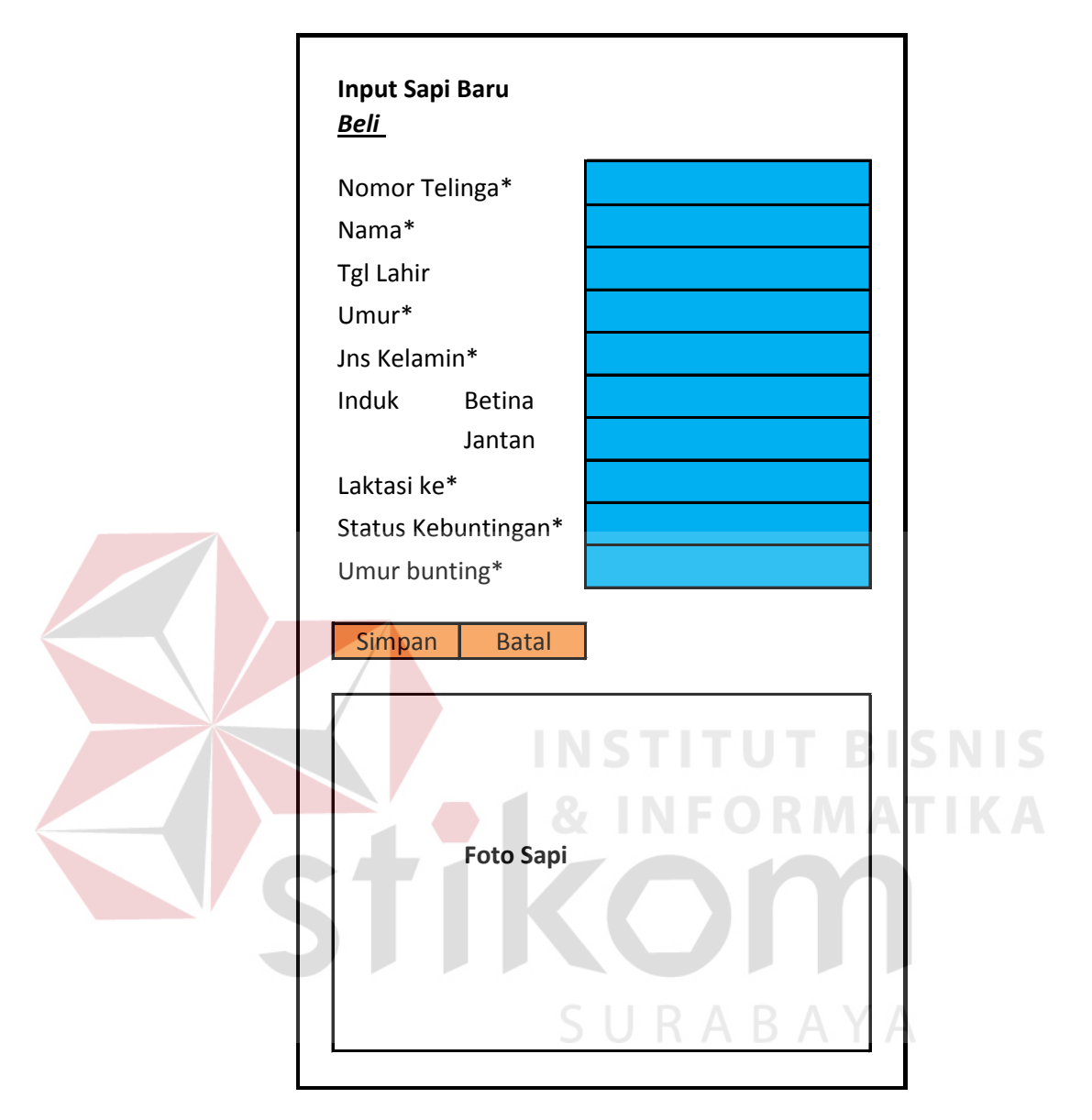

Gambar 3.35 Desain Interface Halaman Grafik input sapi baru- Pemilik Keterangan Gambar

Yang berwarna hijau hanya dapat diisi apabila sapi yang akan diinputkan statusnya beli bukan lahir baru.

#### B. **Desain Uji Coba**

Rancangan uji coba ini digunakan untuk mengontrol dan memberikan gambaran fungsi dari sistem ini. Untuk aplikasi manajemen reproduksi sapi perah, pengujian dilakukan dengan pendekatan metode Black Box Testing. Pengujian black box adalah pengujian aspek fundamental sistem tanpa memperhatikan struktur logika internal perangkat lunak. Metode ini digunakan karena aplikasi manajemen reproduksi reproduksi sapi perah memiliki beberapa fungsi yang berjalan secara otomatis dibalik layar. Pengujian black box merupakan metode perancangan uji coba yang didasarkan pada spesifikasi perangkat lunak yang dibuat. Adapun hal-hal yang akan diujikan menggunakan metode black box dapat dilihat pada tabel berikut.

| Requirement yang diuji        | Fungsi yang diuji                    |
|-------------------------------|--------------------------------------|
| Data Laktasi                  | Menyimpan data laktasi               |
| Proses Prediksi Produksi susu | informasi<br>Menampilkan<br>prediksi |
|                               | Produksi susu                        |
| Proses Reproduksi Sapi        | Menampilkam nilai JMR Sapi           |

Tabel 3.15 Rencana Pengujian Aplikasi

#### a. Desain Uji Coba Menyimpan Data Laktasi

Data Laktasi diinputkan oleh pemilik. Data laktasi yang diinputkan merupakan tanggal kapan dimulainya masa laktasi sapi. Data Laktasi ini otomatis menghitung kapan sapi tersebut dapat dikawinkan lagi. Apabila data laktasi sudah dimasukkan, maka sistem akan menampilkan sapi mana saja yang dapat diinputkan hasil susunya pada halaman produksi susu.

| <b>Test Case</b> | Tujuan                      | Input            | <b>Output</b> yang                           |  |  |  |  |
|------------------|-----------------------------|------------------|----------------------------------------------|--|--|--|--|
| ID               |                             |                  | diharapkan                                   |  |  |  |  |
|                  | Menyimpan data   Menuliskan |                  | Tersimpan di database                        |  |  |  |  |
|                  | laktasi                     | mulai<br>tanggal | nantinya<br>akan<br>yang                     |  |  |  |  |
|                  |                             |                  | laktasi, kemudian   digunakan oleh<br>proses |  |  |  |  |
|                  |                             | tekan            | tombol   produksi susu                       |  |  |  |  |
|                  |                             | simpan           |                                              |  |  |  |  |

Tabel 3.16 Desain Uji Coba Menginputkan Data Laktasi

# b. Desain Uji Coba Menyimpan Data Produksi Susu

Data laktasi yang telah diinputkan oleh pemilik akan memunculkan nama sapi yang akan diinputkan hasil susunya. Serta menampilkan mulai kapan dan sampai kapan sapi tersebut dapat diperah susunya. Input produksi susu ini akan dilakukan oleh petugas kandang.

Tabel 3.17 Desain Uji Coba Menginputkan Data Produksi Susu

| <b>Test Case</b> | Tujuan    | <b>Input</b>            | <b>Output</b> yang         |  |  |  |  |
|------------------|-----------|-------------------------|----------------------------|--|--|--|--|
| ID               |           |                         | diharapkan                 |  |  |  |  |
| $\sqrt{2}$       | Menyimpan | data   Menuliskan       | Tersimpan di database      |  |  |  |  |
|                  | produksi  | susu   jumlah susu yang | nantinya<br>akan<br>yang   |  |  |  |  |
|                  | harian    | dihasilkan              | oleh digunakan oleh proses |  |  |  |  |
|                  |           | sapi                    | prediksi produksi susu     |  |  |  |  |

# c. Desain Uji Coba Menampilkan Prediksi Produksi Susu

Data produksi susu yang telah diinputkan oleh petugas kandang, akan dioleh oleh sistem untuk menampilkan prediksi produksi susu maksimum yang didapat dihasilkan oleh sapi.

| <b>Test Case</b> | Tujuan             | Input             | <b>Output</b> yang          |  |  |  |  |  |
|------------------|--------------------|-------------------|-----------------------------|--|--|--|--|--|
| ID               |                    |                   | diharapkan                  |  |  |  |  |  |
| 3                | Menampilkan        | Menekan tombol    | Produksi<br>sapi di<br>susu |  |  |  |  |  |
|                  | produksi<br>susu   | produksi susu     | peternakan tampil pada      |  |  |  |  |  |
|                  | sapi               |                   | layar mobile                |  |  |  |  |  |
| 4                | Menampilkan        | Menekan tombol    | Prediksi susu sapi tampil   |  |  |  |  |  |
|                  | prediksi susu sapi | prediksi produksi | mobile<br>layar<br>pada     |  |  |  |  |  |
|                  |                    | susu maksimal     | disertai<br>keterangan      |  |  |  |  |  |
|                  |                    |                   | detailnya                   |  |  |  |  |  |

Tabel 3.18 Desain Uji Coba Menampilkan Prediksi Produksi Susu

## d. Desain Uji Coba Menampilkan Nilai JMR

Data Laktasi yang telah diinputkan oleh pemilik dapat memulai perhitungan nilai JMR. Nilai JMR ini merupakan parameter sapi yang ada dipeternakan. Apabila nilai JMR sapi lebih rendah dibandingkan nilai JMR peternakan, maka sapi yang ada dipeternakan memiliki nilai reproduksi yang baik. Hal ini penting karena apabila sapi memiliki nilai reproduksi yang buruk maka akan susah untuk bunting.

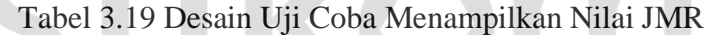

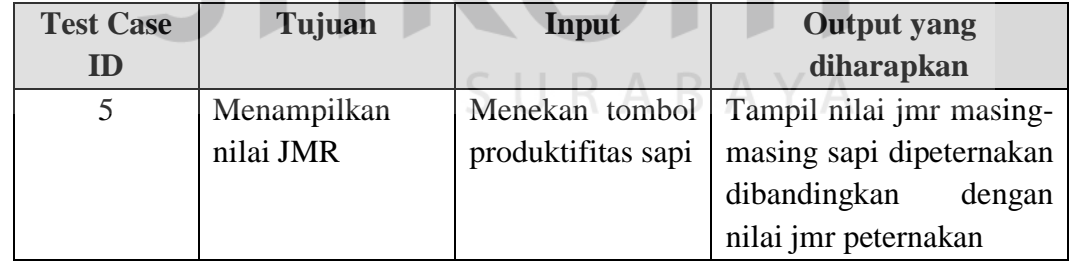